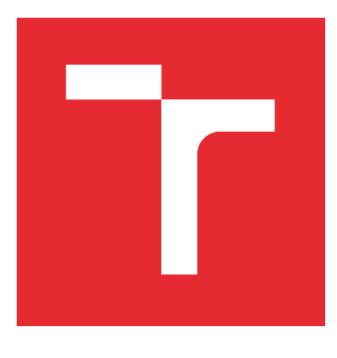

# VYSOKÉ UČENÍ TECHNICKÉ V BRNĚ

BRNO UNIVERSITY OF TECHNOLOGY

# FAKULTA STROJNÍHO INŽENÝRSTVÍ

FACULTY OF MECHANICAL ENGINEERING

## ÚSTAV AUTOMATIZACE A INFORMATIKY

INSTITUTE OF AUTOMATION AND COMPUTER SCIENCE

# Augmentovaná realita a její využití

THE SAME IN ENGLISH

BAKALÁŘSKÁ PRÁCE BACHELOR'S THESIS

AUTOR PRÁCE AUTHOR

David Ibehej

VEDOUCÍ PRÁCE SUPERVISOR

Ing. Tomáš Hůlka

BRNO 2022

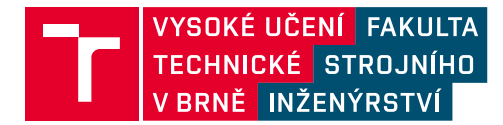

# **Zadání bakalářské práce**

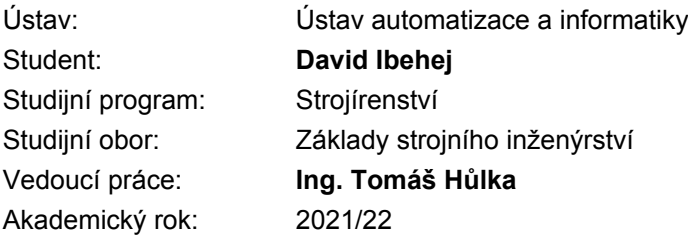

Ředitel ústavu Vám v souladu se zákonem č.111/1998 o vysokých školách a se Studijním a zkušebním řádem VUT v Brně určuje následující téma bakalářské práce:

#### **Augmentovaná realita a její využití**

#### **Stručná charakteristika problematiky úkolu:**

Úkolem studenta bude navrhnout a vymodelovat prostředí využívající prvky augmentované reality pro mobilní zařízení či AR headset.

#### **Cíle bakalářské práce:**

Stručná rešerše problematiky. Vytvoření VR/AR modelu s aktivními a interaktivními prvky. Otestování funkčnosti na reálném VR/AR zařízení.

#### **Seznam doporučené literatury:**

LAVINGIA, Kruti, and Sudeep TANWAR. "Augmented Reality and Industry 4.0." A Roadmap to Industry 4.0: Smart Production, Sharp Business and Sustainable Development. Springer, Cham, pp 143-155, 2020.

VAN LOPIK, Katherine, et al. "Developing augmented reality capabilities for industry 4.0 small enterprises: Lessons learnt from a content authoring case study." Computers in Industry 117, id 103208, 2020.

NOGHABAEI, Mojtaba, et al. "Trend analysis on adoption of virtual and augmented reality in the architecture, engineering, and construction industry." Data 5.1, vol 26, 2020.

Termín odevzdání bakalářské práce je stanoven časovým plánem akademického roku 2021/22

V Brně, dne

L. S.

doc. Ing. Radomil Matoušek, Ph.D. ředitel ústavu

doc. Ing. Jiří Hlinka, Ph.D. děkan fakulty

### **ABSTRAKT**

Augmentovaná realita je jednou z nejvíce rozvíjených technologických oblastí. S tím koresponduje to, že o ní slýcháváme čím dál častěji, a právě proto bychom s ní měli do budoucna počítat. Tato práce se pokouší poskytnou stručnou rešerši v okruzích její definice, historie, současného využití, nedostatků a možností v oblasti herních enginů a vývojářských nástrojů. V druhé části pak demonstruje možné využití v průmyslu řešením projekce a interakce mechanické součásti.

## **ABSTRACT**

Augmented reality is one of the most developed technological areas. It corresponds with the fact, that we hear more and more about it and therefore it needs to be considered for the future. This bachelor thesis attempts to provide brief research in topics of its definition, history, current usage, shortcomings and options in the field of game engines and developer tools. In second part it demonstrates possible utilization in industry providing the solution of mechanical component projection and interaction.

# **KLÍČOVÁ SLOVA**

Augmentovaná realita, AR, trasování, uživatelský vstup, projekce, historie, využití, nedostatky, vývoj, engine, vývojářský balíček, průmysl, prostředí, aplikace

## **KEYWORDS**

Augmented reality, AR, tracking, user input, projection, history, utilization, shortcomings, develop, engine, developer tool, industry, application

# **CHEADLA INFORMATIKY**

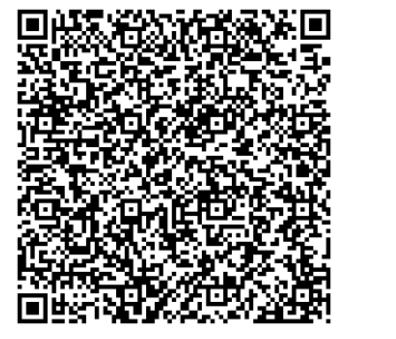

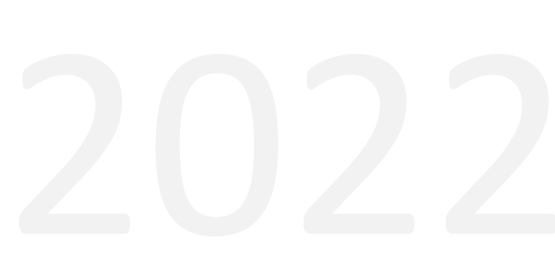

# **BIBLIOGRAFICKÁ CITACE**

IBEHEJ, David. *Augmentovaná realita a její využití* [online]. Brno, 2022 [cit. 2022-05- 19]. Dostupné z: [https://www.vutbr.cz/studenti/zav-prace/detail/140119.](https://www.vutbr.cz/studenti/zav-prace/detail/140119) Bakalářská práce. Vysoké učení technické v Brně, Fakulta strojního inženýrství, Ústav automatizace a informatiky. Vedoucí práce Vedoucí práce Tomáš Hůlka.

# **PODĚKOVÁNÍ**

Rád bych tímto poděkoval svému okolí a rodině za pochopení a podporu při psaní této práce. Speciální díky patří mému spolubydlícímu Jakubovi, který mi byl nápomocen při řešení problémů, které nastávaly. Mé setře Michaele, která mi pomáhala, když se nedostávalo správných slov. A v neposlední řadě pak mému vedoucímu práce Ing. Tomáši Hůlkovi, za vedení během jejího vypracovávání.

# **ČESTNÉ PROHLÁŠENÍ**

Prohlašuji, že, že tato práce je mým původním dílem, vypracoval jsem ji samostatně pod vedením vedoucího práce a s použitím odborné literatury a dalších informačních zdrojů, které jsou všechny citovány v práci a uvedeny v seznamu literatury.

Jako autor uvedené práce dále prohlašuji, že v souvislosti s vytvořením této práce jsem neporušil autorská práva třetích osob, zejména jsem nezasáhl nedovoleným způsobem do cizích autorských práv osobnostních a jsem si plně vědom následku porušení ustanovení § 11 a následujících autorského zákona c. 121/2000 Sb., včetně možných trestně právních důsledků.

V Brně dne 19. 5. 2022 ……………………………………………… David Ibehej

# **OBSAH**

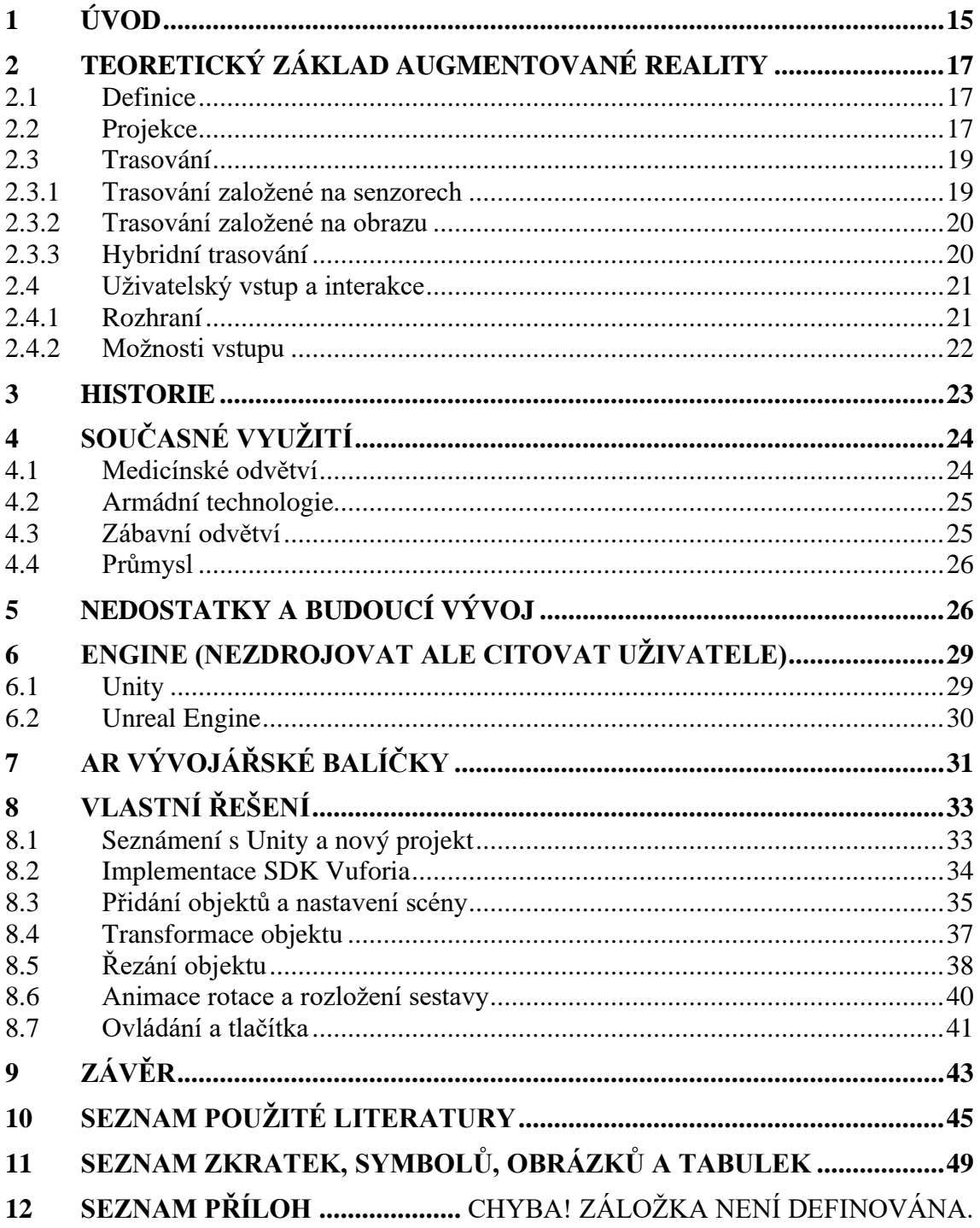

# **1 ÚVOD**

Augmentovaná realita jakožto jedna z perspektivních technologií je zde s námi již od 70. let minulého století. Avšak k jejímu skutečnému rozmachu dochází až v poslední letech, a to zejména s vývojem stále výkonnějších a lehčích zařízení. Díky tomu se stává dostupnější a přívětivější pro koncového uživatele.

Jednou z největších výhod z hlediska rozvoje je její nevázanost na konkrétní odvětví. Možností využití augmentované reality je prakticky nespočet, a to od edukativního charakteru pro zaučování nových zaměstnanců, až po vizualizaci konkrétních řešení ještě před jejich realizací. Na druhou stranu její diverzita znesnadňuje ucelené sledování vývoje napříč všemi odvětvími. Z tohohle důvodu můžeme sledovat pouze určité společné znaky projevující se napříč nimi.

Závěrečná práce se nejdříve zabývá vymezením pojmu augmentovaná realita a částmi jejího řešení. Dále pak stručnou historií a na ni navazujícím současným využitím. Snaží se vyzdvihnout současné nedostatky a v poslední řadě poskytnout přehled softwaru pro vývoj augmentované reality. Informace, z kterých tako bakalářská práce čerpá, se skládají zejména ze zahraničních zdrojů a elektronických databází s hypotézou, že lidé pohybující se v tomto odvětví budou vzhledem ke své specializaci právě elektronickou formu upřednostňovat. Dalším z důvodů využití elektronických databází je rychlost, s jakou dochází k vývoji augmentované reality. Ta zapříčiňuje, že papírové zdroje velmi rychle zastarávají, a nemusí tak poskytovat již relevantní informace.

Navazující praktická část práce se zabývá návrhem a modelováním aplikace s prvky AR pro mobilní zařízení s operačním systémem Android. Jejím účelem je poukázat na možné využití augmentované reality v Průmyslu 4.0.

# **2 TEORETICKÝ ZÁKLAD AUGMENTOVANÉ REALITY X**

I když je augmentovaná realita poměrně dost rozšířený pojem, tato kapitola si klade za cíl, čtenáři ho více přiblížit. Jejím účelem je seznámit ho s její odbornou definici a technologickými částmi řešení, které mají za úkol zabezpečit její plynulý chod.

#### **2.1 Definice**

Augmentovaná *(AR – Augmented reality)* neboli rozšířená realita je vývojovou větví virtuální reality. Na rozdíl od ní se nesnaží uživatele plně pohltit do virtuálního světa, ale zprostředkovat jeho spojení se světem reálným, a to tak aby objekty obou z nich spolu koexistovaly v souladu. V současné době nejuznávanější definicí je ta podle Azumyho z roku 2001. Ta definuje tyto tři charakteristiky, které augmentovaná realita musí splňovat:

- 1) Kombinuje virtuální a reálné objekty v reálnem světě
- 2) Je interaktivní v reálném čase
- 3) Stará se o vzájemnou koexistenci objektů obou světů, které vůči sobě zarovnává [1]

Z těchto charakteristik pak vychází tři technologické oblasti, které se starají o správnou funkci AR systému. Konkrétně se jedná o projekci, trasovaní a část zabývající se interakcí a uživatelským vstupem [2].

#### **2.2 Projekce**

Aby bylo možné propojit virtuální objekty s reálným světem, a tak splnit podmínku Azumyho definice, je nutné, aby součástí řešení rozšířené reality bylo nějaké výstupní zařízení, které nám bude zprostředkovávat daný vjem. Tyto zařízení nejsou limitovány pouze na zrak. Na základě toho definujeme dvě třídy displejů, a to visuální a nevisuální [2]. Nevizuální displeje se snaží místo zraku zprostředkovávat uživateli vjemy ostatních čtyř smyslů, jako je hmat, čich, sluch a chuť. Můžeme tedy mezi ně zařadit zařízení, jako jsou sluchátka s prostorovým zvukem, rukavice s hmatovou odezvou a další. Nicméně jejich využití není tak časté a hlavní roli v projekci hrají zejména ty visuální.

Visuální displeje můžeme dělit na tři skupiny dle způsobu konstrukce [3]. Do první se řadí takzvané headsety *(HMD – Head-mounted display)* a chytré brýle, jež má uživatel připevněné trvale na hlavě. Další skupinou jsou pak klasické obrazovky jako ty, co nalezneme u mobilních telefonů či počítačů. Jejich nespornou výhodou je fakt, že v dnešní době skoro každý vlastní chytrý telefon, čímž se toto řešení stává velice dostupné [4]. Posledním řešením je projekce na reálný předmět pomocí projektorů, ale to je spíše okrajové, jelikož oproti předchozím je jeho nasazení mnohem složitější a většinou i nákladnější.

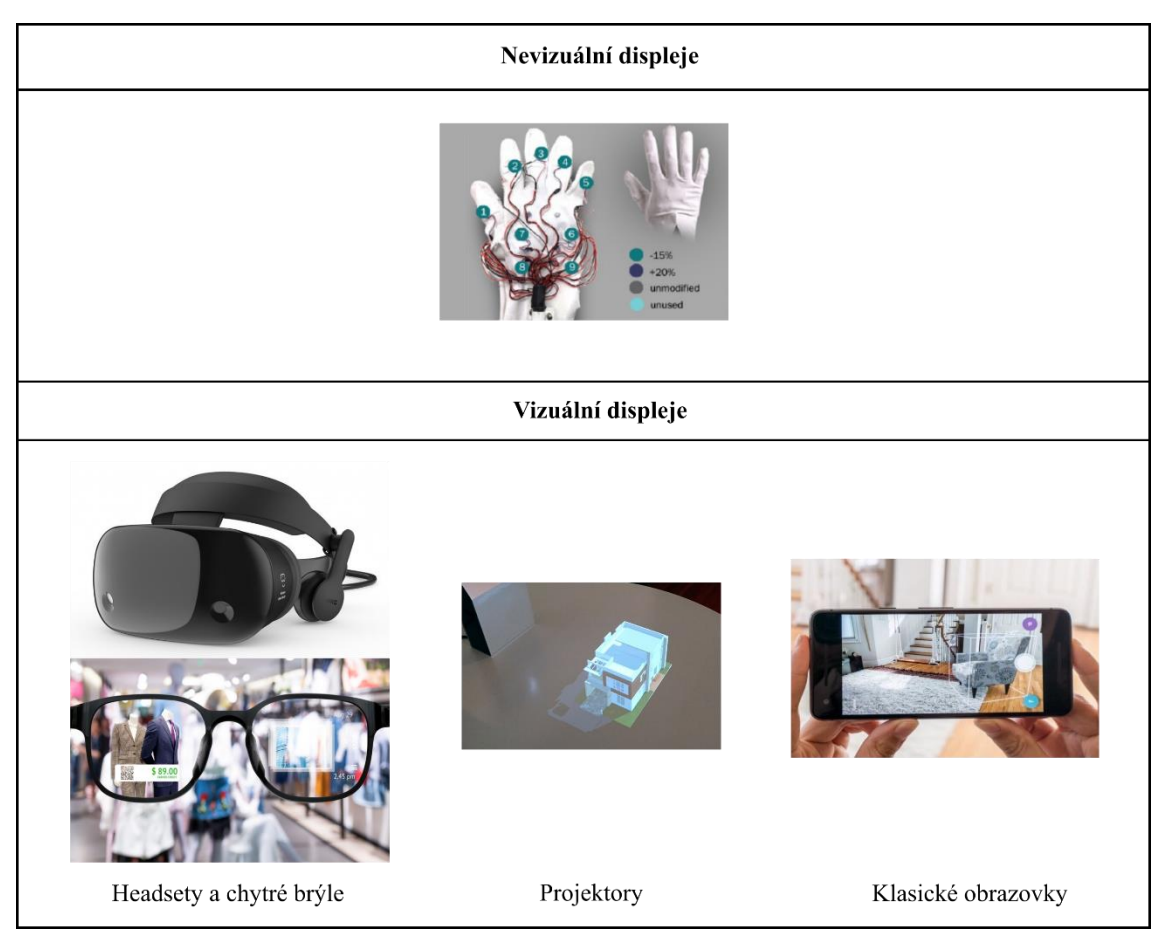

*Obrázek 1: Zástupci jednotlivých tříd displejů [5; 6; 7; 8; 9]*

<span id="page-17-0"></span>Vynecháme-li specifické řešení pomocí projektorů a zaměříme se na zbylé dvě provedení, můžeme rozlišit další dvě skupiny dle způsobu, jakým dochází k propojení virtuálního a reálného světa [2]. Neprůhledové *(video-see-through)* jakožto první řešení, jsou nejčastěji řešeny pomocí zabudované kamery, která snímá reálný svět. Po zpracování a propojení s virtuální realitou je obraz následně promítán na obrazovku. Do tohoto řešení se řadí některé headsety a obrazovky mobilních zařízení. Jejich výsadou je hlavně jejich čitelnost, a to i během špatných světelných podmínek. Druhým řešením jsou takzvané průhledové displeje *(optical-see-through)*. Představiteli této skupiny jsou chytré brýle, ale i některé headsety pracující na principu sestavy zrcadel. Jejich výhodou je, že na rozdíl od neprůhledových zde nevzniká zpoždění mezi dobou, kdy je obraz přijat kamerou a zobrazen uživateli. Nevýhodou je horší kvalita obrazu za nepříznivých světelných podmínek. [4].

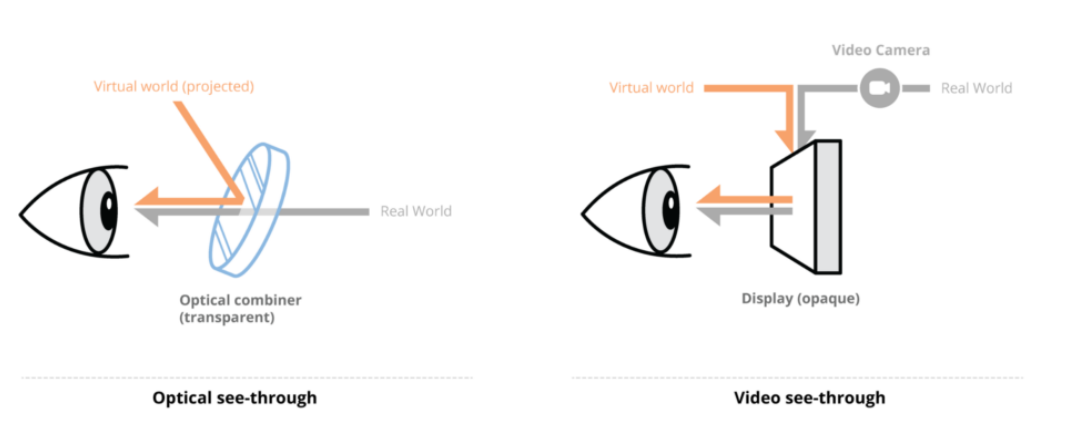

*Obrázek 2: Schéma funkce průhledových a neprůhledových displejů [10]*

#### <span id="page-18-0"></span>**2.3 Trasování**

K dokonalému prožitku z augmentované reality je za potřebí, aby došlo k přesnému zarovnání objektů obou kombinovaných světů, a ty tak byly spolu v souladu. Toto je úkolem trasovací části, jež se skládá z hardwarového řešení (senzorů) a softwarového řešení zpracovávající senzory zaznamenaná data. [2]. Na základě způsobů, jakými jsou data zaznamenávána, určujeme tři typy trasování. Jedná se o trasování založené na senzorech, trasování založené na obrazu a hybridní trasování [11; 12].

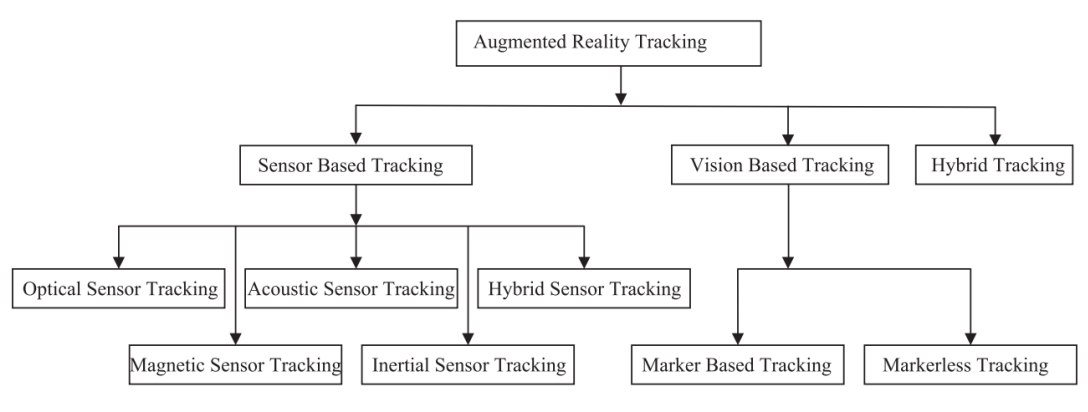

*Obrázek 3: Rozdělení trasování v augmentované realitě [11]*

#### <span id="page-18-1"></span>**2.3.1 Trasování založené na senzorech**

Trasování využívající systému senzorů *(Senzore-based tracking)* je první z možností, jak registrovat okolí. Při jejich využití můžeme vybírat z různých druhů a navzájem je kombinovat. Jedná se například o optické senzory, jež zaznamenávají surová data viditelného nebo infračerveného spektra. Dále zde můžeme zařadit senzory akustické, magnetické nebo inerciální, jako je gyroskop či akcelerometr. Jejich výběr pak záleží na konkrétním prostředí, a to zejména jedná-li se o vnitřní nebo venkovní prostoty. Podrobněji se tématem jednotlivých senzorů zabývá práce *A survey of tracking technology for virtual enviroments* [13].

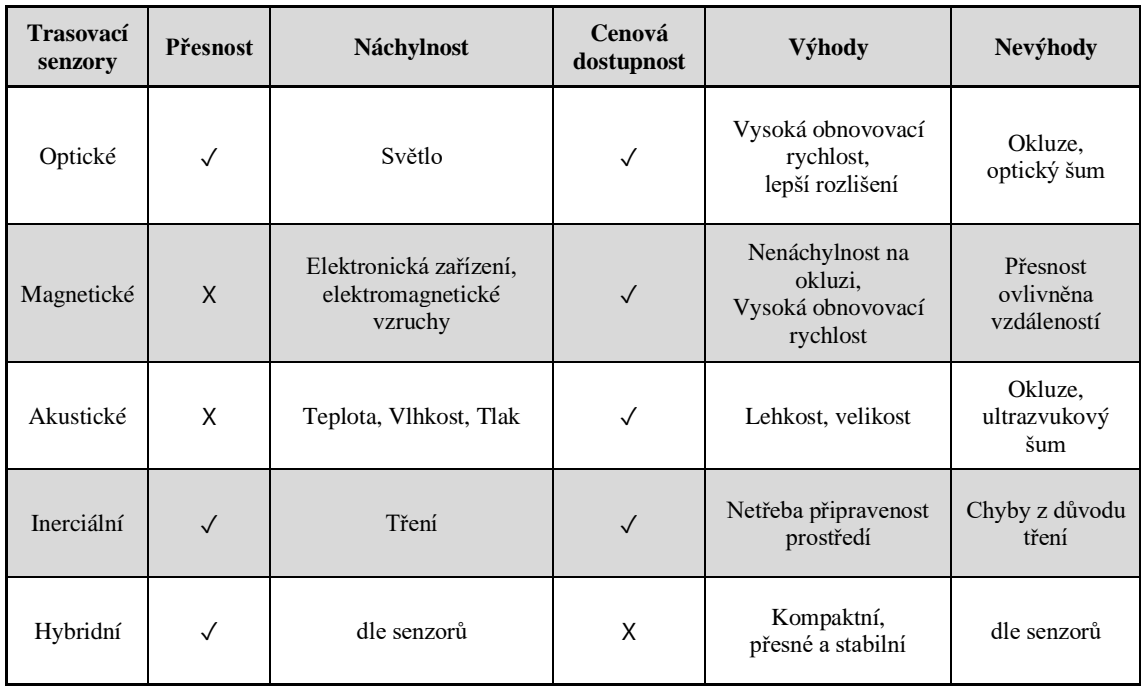

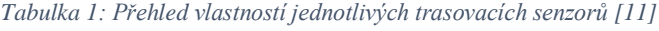

#### **2.3.2 Trasování založené na obrazu**

Trasování založené na obrazu *(Visual-based tracking),* jak už název napovídá, již nevychází ze surových dat získaných senzory, ale konkrétního obrazového snímku. Z něho je za pomoci různých algoritmů zpětně dopočítána změna polohy kamery. Tento způsob trasování dělíme dále na dvě skupiny, podle toho zadali je potřeba trasovacích značek či ne.

Trasování založené na předem umístěných značkách v prostoru (*Marker-based tracking)*, je původním a nejjednodušším způsobem z obou skupin. Uplatnění má v současné době zejména díky své nenáročnosti, nicméně ne vždy je možné umístit do prostředí s předstihem značky, a proto je postupem času toto řešení vytlačováno [11].

Trasování bez značek (*Marker-less tracking*) naopak nepotřebuje žádných předem připravených značek. Jedná se již o komplikovanější řešení, ale jeho výhodou je, že nejsme limitováni prostředím, ve kterém se nacházíme. Při trasování spoléhá na detekci přirozených prvků ve snímaném obrazu. Tento přístup v současné době nahrazuje trasování založené na značkách [14].

#### **2.3.3 Hybridní trasování**

Hybridní trasování *(Hybrid tracking)* v téhle úrovni dělení je myšleno jako kombinace visuálního a senzorově zaměřeného trasování. V praxi se jedná například o kombinaci gyroskopu, GPS a vizuálního vstupu z kamery mobilního telefonu. Tohoto způsobu v současné době využívá spousta zařízení pracujících s argumentovanou realitou, takže se rozhodně nejedná o žádné okrajové řešen [11].

#### **2.4 Uživatelský vstup a interakce**

K interakci uživatele s virtuálním prostředím se využívá spoustu různých rozhraní, dle nichž lze pak zvolit vhodné vstupní zařízení. Tato část práce se zabývá právě způsoby interakce a následně na základě nich definuje určité rozdělení zařízení, pomocí kterých uživatel interaguje s virtuálním světem.

#### **2.4.1 Rozhraní**

Ve své práci z roku 2015 Mark Billinghurst uvádí 5 základních typů uživatelských rozhraní, respektive způsobů, jakými lze interagovat s virtuálním prostředím. Jedná se konkrétně o přístup ve smyslu prohlížečů informací *(Inforamtion Browsers)*, 3D rozhraní *(3D user interface)*, hmotné rozhraní *(Tangible user interface)*, přirozené rozhraní *(Natural user interface)* a multimodální rozhraní *(Multimodal* user *interface)* [15].

- Rozhraní na principu prohlížečů informací Plní svoji funkci na základě manipulace zařízením. To tvoří okno do virtuálního světa, na kterém zobrazují informace či objekty. Využíváno je na hojně na poli mobilních telefonů.
- 3D rozhraní Vychází z dřívějšího 2D rozhraní. Na rozdíl od něj využívá zařízení fungující v trojrozměrném světě namísto myší či klávesnic.
- Hmotné rozhraní Využívá pomoci hmotných objektů nacházejících se v reálném světě. K interakci s virtuálním prostředím dochází jejich manipulací.
- Přirozené rozhraní Upustíme-li od fyzických objektů, s rozvojem visuálního trasování a počítačového vidění dochází k čím dál většímu začleňování vstupu pomocí pohybu těla a gest rukou. V tomto případě se bavíme o přirozeném rozhraní, jež využívá ke vstupu obraz získaný z kamery a počítačových propočtů.
- Multimodální rozhraní Propojuje více způsobů interakce, tak aby uživateli co nejvíce zpříjemnila ovládání. Nejčastějším zástupcem je kombinace gest rukou a hlasového projevu.

#### **2.4.2 Možnosti vstupu**

V současné době existuje velké množství řešení, pomocí kterých je uživatel schopen interagovat. Zatímco dříve bylo spoléháno na využití hardwarových senzorů a tlačítek, současné trendy a vývoj se ubírají směrem jejich eliminace. Na základě těchto poznatků můžeme možnosti vstupu rozdělit na dvě hlavní třídy. První z nich kontaktní, spoléhá na přímý styk uživatele se zařízením. Tato zařízení mají formu různých senzorů a tlačítek, jež jsou buďto umístěna na stávající hardware, jako je tomu například u headsetu, nebo na externím zařízení. V případě externích se jedná o ovladače, nebo zařízení připevněná na těle snímající pohyb uživatele. Druhou hlavní třídou se s nástupem pokročilých algoritmů stává bezkontaktní možnost vstupu. Zde hlavní roli hraje snímaní gest rukou, ale pozadu nejsou ani další řešení, jako je sledování pohledu, či již nějakou dobu využívaný hlasový vstup.

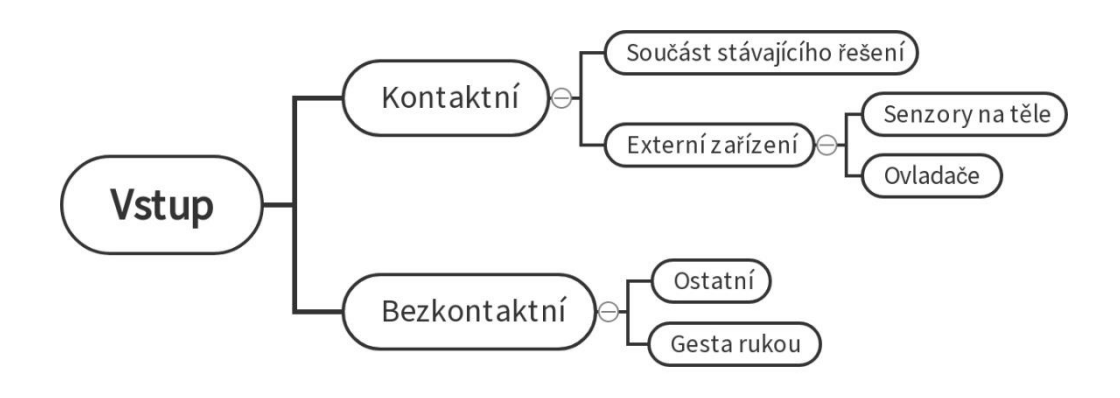

<span id="page-21-0"></span>*Obrázek 4: Rozdělení vstupních zařízení*

## **3 AUGMENTOVANÁ REALITA V PRAXI**

V předchozí kapitole byla blíže představena augmentovaná realita spolu jejími technologickými částmi. Tato kapitola se zabývá v první řadě jejím předešlým vývojem a současnými využitími. Druhá část kapitoly pak poukazuje na některé nedostatky, s kterými se musí do budoucna vypořádat pro její bezchybné fungování.

#### **3.1 Historie**

Ač by se mohlo zdát, že augmentovaná realita je výdobytkem 21. prvního století, opak je pravdou. Za počátky augmentované reality můžeme považovat vynalezení prvního headsetu. Jeho vynálezcem je Ivan Sutherland, který sestavil v roce 1968 prototyp využívající CRT obrazovky. Dalším důležitým milníkem je vytvoření místnosti, umožňující vůbec poprvé interakci s virtuálními objekty. Tento výtvor spatřil světlo světa roku 1975 a jeho autorem je Myron Krueger. V roce 1990 pak Tom Caudell a David Mizell zavedli pojem augmentovaná realita.[11]. A konečně roku 1997 byl uveden článek A survey of augmented reality [16], jehož autorem byl Roland Azuma, který definoval pojetí augmentované reality, tak jak ji známe nyní. V roce 2000 byla na trh uvedena první hra pracující ve venkovním prostření nesoucí název ARQuake [3].

<span id="page-22-0"></span>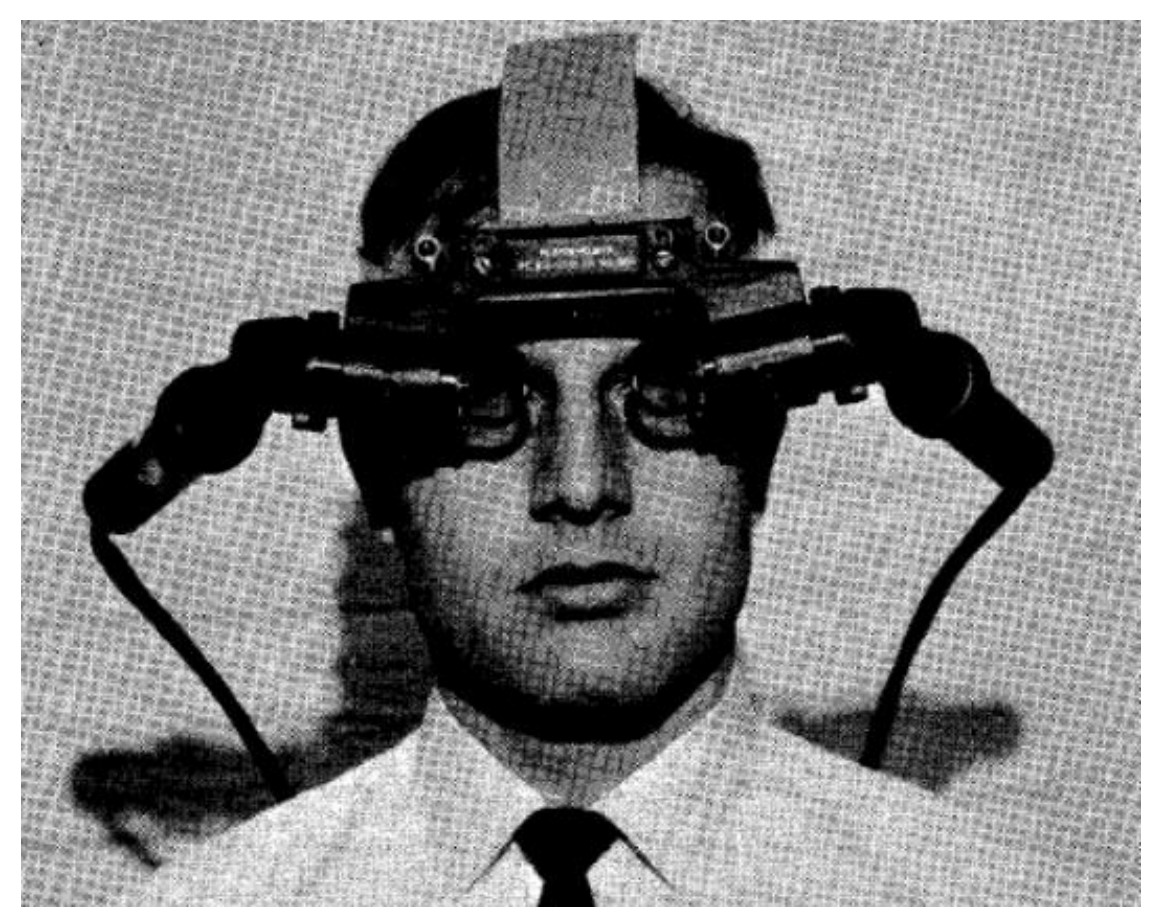

*Obrázek 5: Headset s CRT obrazovkami [17]*

#### **3.2 Současné využití**

Ačkoliv k většímu využívání augmentované reality, stejně tak rozšíření se do podvědomí běžné veřejnosti, dochází až v posledních letech, je zde s námi již nějaký čas. Během této doby si našla cestu do spousty odvětví, v nichž došlo k její plné implementaci, nebo aspoň testování v praxi, díky kterému se může dále rozvíjet, a stát se tak v budoucnu jeho nedílnou součástí. Tato kapitola se zabývá řešeními již nasazenými, ale i těmi, které jsou zatím ve fázi vývoje. Konkrétními obory mého zajmu pak jsou medicína, armádní technologie, zábavní odvětví a průmysl.

#### **3.2.1 Medicínské odvětví**

V souvislosti s medicínským odvětvím je spojována spousta nových technologií, bez kterých by dnešní složité zákroky byly jen těžko proveditelné. Nelze se tedy divit, že i zde je augmentovaná realita využívána. Na druhou stranu je potřeba mít pořád na vědomí, že prioritní je zdraví pacienta, a právě proto je potřeba k inovacím přistupovat opatrně. Z tohoto důvodu ani k implementaci augmentované reality nedochází tak rychle jako v jiných odvětvích.

Jedno z využití, které umožnuje Augmentovaná realita, je možnost zobrazování aktuálních či předem získaných informací o pacientovi během operace. Tato technologie dosahuje dokonce tak daleko, že je možné navádět chirurga při zákroku pomocí prolnutí reálného světa a různých snímků (CT, rentgen, magnetická rezonance…) pořízených před operací. K prolnutí pak může docházet za pomoci trasování obrazu [18], které je ovšem limitováno nestálým visuálním kontaktem s targety, nebo za pomoci různých senzoru například na bázi elektromagnetu [19].

Za zmínku určitě stojí, i když tak trošku spíše souvisící s edukací, vzdělávání studentů medicíny. Zde se vzhledem k pandemii koronaviru začíná čím dál více využívat augmentované reality. Její výhody se projevují například při výuce anatomie, a to v interaktivitě a propojením s reálným světem, což poskytuje studentům možnost přirozeně pozorovat virtuální objekt pod různými úhly, jako je tomu u toho fyzického. Díky těmto možnostem je výuka mnohem zábavnější, ale umožňuje si i lépe zapamatovat ohromné množství požadovaných informací [20].

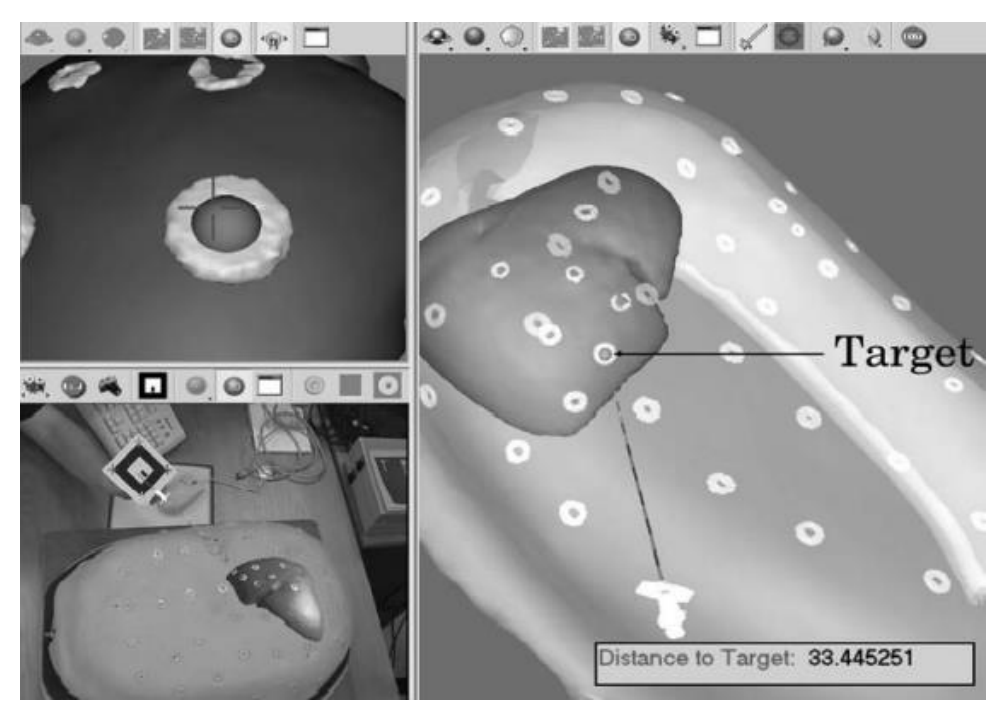

*Obrázek 6: Aplikace navádění v medicínském prostředí [18]*

#### <span id="page-24-0"></span>**3.2.2 Armádní technologie**

S ohromným množství finančních prostředků, jež jsou do armádního odvětví dodávány, není divu, že je jedním z těch, ve kterých dochází k nejrychlejšímu začleňování nových technologií. Augmentované reality se zde již nějakou dobu využívá například pro zaměřování cílů v letectví. Cíl je nejdříve trasován a následně je počítačově dopočítáno a zobrazeno na průhledovou obrazovku místo, do kterého by měl pilot mířit [16]. Dalším možností je využití ve formě podmínkám upraveného headsetu. Za pomocí něho je možné simulovat jednotlivé výcvikové, či plánované operace. Nespornou výhodu pak může augmentovaná realita poskytovat při průzkumu neznámého prostředí [21].

#### **3.2.3 Zábavní odvětví**

V poslední době je augmentovaná realita silně spojována se zábavním odvětvím, zejména pak s mobilní hrou *Pokémon Go*, která se stala celosvětovým fenoménem. Dále jde jmenovat i další méně úspěšné kopie, jako například *Harry Potter: Wizards Unite*, či *The Witcher: Monster Slayer*, které si také našli základnu fanoušků. Jakkoliv nelze zábavnímu odvětví upřít podíl na popularizaci augmentované reality, z hlediska vývoje zde dochází ke stagnaci a opakování již dříve ověřených principů.

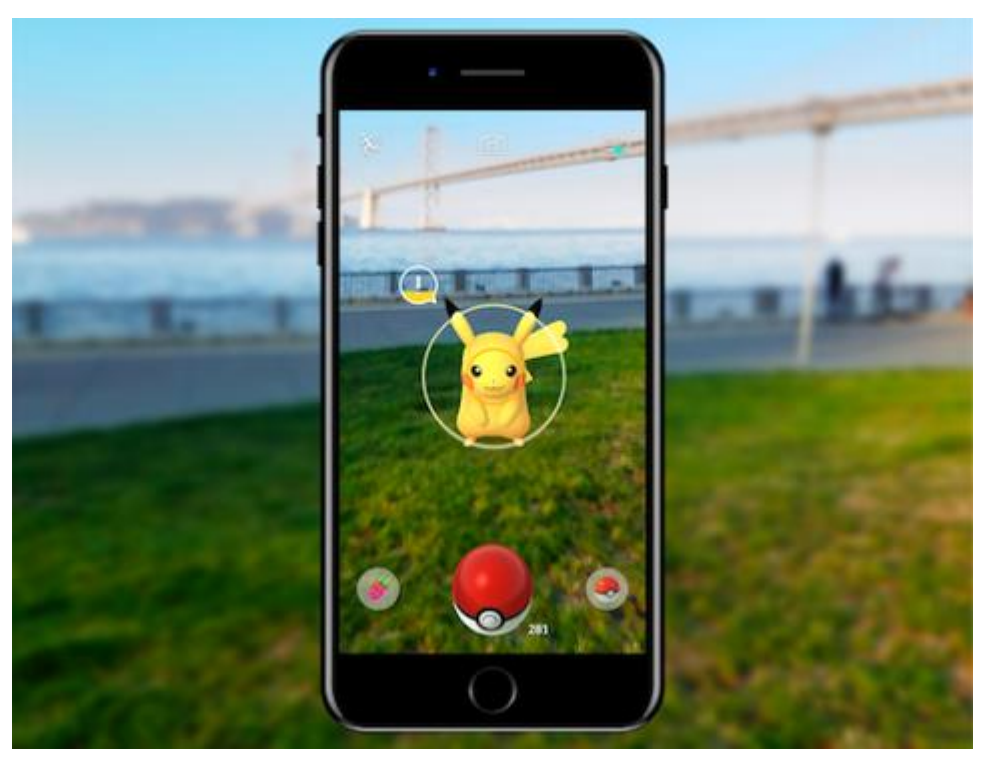

*Obrázek 7: Hra Pokémon Go [22]*

#### <span id="page-25-0"></span>**3.2.4 Průmysl**

Stejně jako v případě ostatních odvětví i v průmyslu si augmentovaná realita našla své místo. Rozvoj zde není zdaleka tak rychlý, ale postupně dochází k jejímu čím dál většímu začleňování do provozu a oblastí jejího využití neustále přibývá. V současné době je navíc hojně skloňována zejména s termínem Industry 4.0.

Své místo nachází například při vizualizaci součástí v oblasti designu a konstruování. Takto zobrazený objekt lépe reprezentuje finální součást, než je tomu v případě jejího zobrazení na počítačové obrazovce. Navíc je možné propojit více zařízení, a umožnit tak spolupráci více uživatelům [23].

Pomáhat může i v případě údržby stávajících konstrukčních řešení. Zde poskytuje možnost pohledu do jejich útrob, které jsou lidskému oku normálně skryté. Využívána je například při údržbě potrubních systémů [4].

Zanedbat nejde ani vliv na zaškolování nových zaměstnanců. To může být díky ní interaktivnější a názornější, což může mít za následek lepší pracovní výsledky. Touto problematikou se zabývá článek v časopisu Computers In Industry, v němž je popisována snaha o implementaci při zaškolování zaměstnanců opravujících elektroniku [24]. Další výhodou je možnost zaškolování mimo reálnou výrobu, což může zabránit vzniku prodlev na výrobní lince.

Stejně jako je tomu při zaškolování, augmentovaná realita umožňuje návrh rozšíření výrobních linek, ještě před jejich provedením. Tato možnost opět zkracuje čas potřebný ke konečné kompletaci, a umožňuje tak co největší zachování produktivity [23].

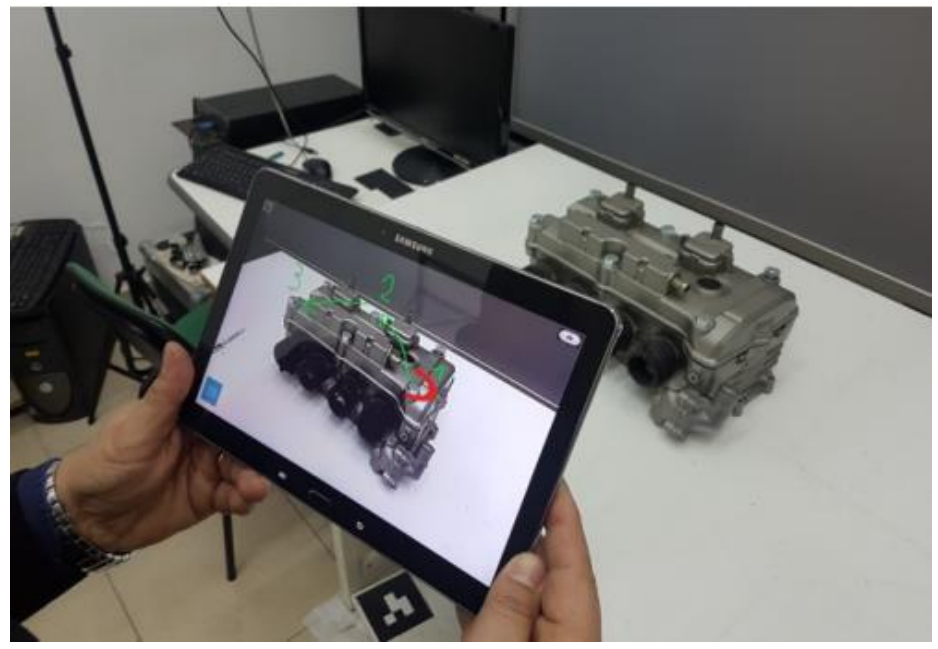

*Obrázek 8: Příklad aplikace podporující údržbu [25]*

<span id="page-26-1"></span><span id="page-26-0"></span>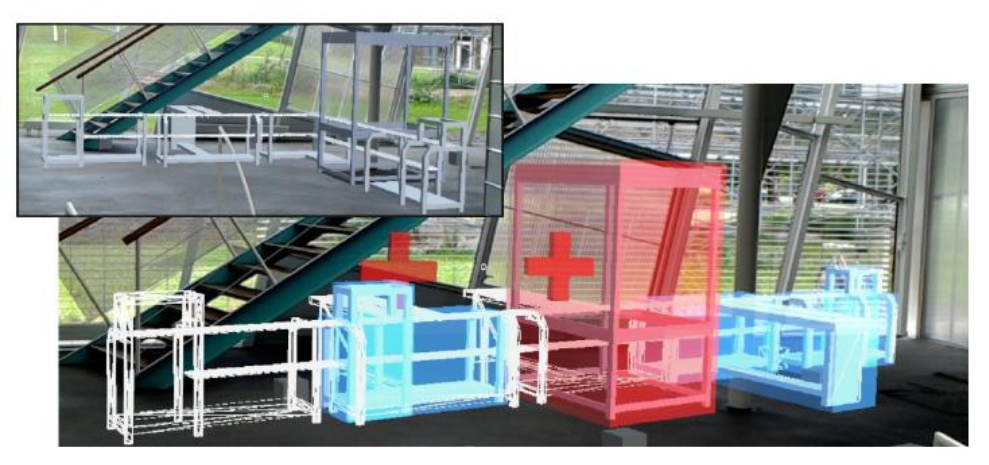

*Obrázek 9: Řešení návrhu linky před její montáží [26]*

#### **3.3 Nedostatky a budoucí vývoj**

T

Přestože vývoj augmentované reality od jejich počátků značně pokročil, stále se najdou místa, v kterých je na jejím vývoji ještě potřeba zapracovat. Tato část práce zahrnuje některé z nich, ovšem jejím účelem není popsat je všechna. Z konkrétních oblastní se zaměřuje na problémy s trasováním, interakcí, zobrazováním a v poslední řadě dostupností širší veřejnosti.

Trasování, jak bylo dříve zmíněno, se stará o registraci okolí. Nefunguje-li správně, může následně docházet ke kolizím virtuálních a reálných objektů. Problémy v současné době dělá zejména trasování předem nepřipravených komplexních prostředí, jako jsou tovární haly či venkovní prostory. Toto se do jisté míry snaží řešit ostatní trasovací techniky a jejich kombinace, ale ani ty momentálně nejsou univerzálním řešením a většinou jsou spojeny s nedostatky projevujícími se v jiných oblastech [11].

Spolu s trasováním je úzce spojena i interakce uživatele. S problémy v této oblasti se setkáváme u hmatatelného rozhraní, které využívá k interakci hmotných objektů reálného světa. Špatná registrace objektu může způsobit, že je pro uživatele prakticky nemožné, jakkoliv s prostředím operovat [12]. Další překážkou může být nadměrná hmotnost některých komponentů, a to i se současným rapidním vývojem výpočetní techniky. Ta narůstá hlavně při volbě hybridního způsobu trasování kombinujícího vícero senzorů.

Určitý prostor k vývoji má také technologie displejů. Zde lze jmenovat krom zmíněné hmotnosti i omezenost zorné pole u headsetů. Dochází-li k jeho zúžení, může se uživatel potýkat s určitým diskomfortem, nehledě na to, že přichází o část prostoru, kde mohou být zobrazeny dodatečné informace. Vylepšit by se dal rovněž jas některých průhledových displejů. Jelikož při jeho nedostatku dochází ke špatné čitelnosti virtuálního obsahu [15].

Poslední částí je uživatelská nepřívětivost u úzce specializovaných řešení. S tímto problémem se potýká například řešení výukové aplikace diskutované v kapitole o současných využitích. V případě že chce uživatel editovat nebo přidávat obsah aplikace, je potřeba alespoň elementárních znalostí v prostředí Unity [27]. Takovéto problémy následně omezují využitelnost augmentované reality laickou veřejností.

## **4 ENGINE**

Jedním ze základních pilířů vývoje aplikací augmentované reality je herní engine. Jeho hlavním úkolem je usnadnit práci vývojářům, a to zejména zajištěním optimalizovaného vykreslování, přístupu k souborovému systému a řešení uživatelského vstupu. Dříve si jednotlivá studia vyvíjela své vlastní eniginy, což se ale časem ukázalo jako neefektivní, a proto se vznikla vývojářská studia zabývající se jejich čistě vývojem [28]. V současné době jich existuje velké množství, každopádně z těch známějších vhodných pro vývoj mobilní aplikace jde jmenovat například Unity3D, Unreal Engine, Cry Engine či Lumberyard. Pro vývoj aplikace pracující s argumentovanou realitou je pak nezbytná kompatibilita s jednotlivými SDK řešícími tento problém. V tomto směru vynikají pouze první dva jmenované [29].

#### **4.1 Unity**

Herní engin Unity firmy Unity Technologies se dočkal uvedení v roce 2005 a získal si velkou oblibu uživatelů, díky jeho multiplatformovosti a schopnosti zvládat vývoj 2D i 3D her. V současné době se jedná asi o jednu z nejlepší platforem pro vývoj mobilních aplikací, a to zejména díky jednoduchosti a obrovské podpoře, ať už ze strany vývojáře, tak komunity. Opomeneme-li tyto fakta, pro vývoj augmentované reality se hodí hlavně díky nepřebernému množství SDK, jež podporuje. Další výhodou je fakt, že ačkoliv je Unity naspáno v jazyce C++, vývojáři s ním můžou interagovat pomocí jazyku C#, který je pro uživatele daleko přívětivější.

<span id="page-28-0"></span>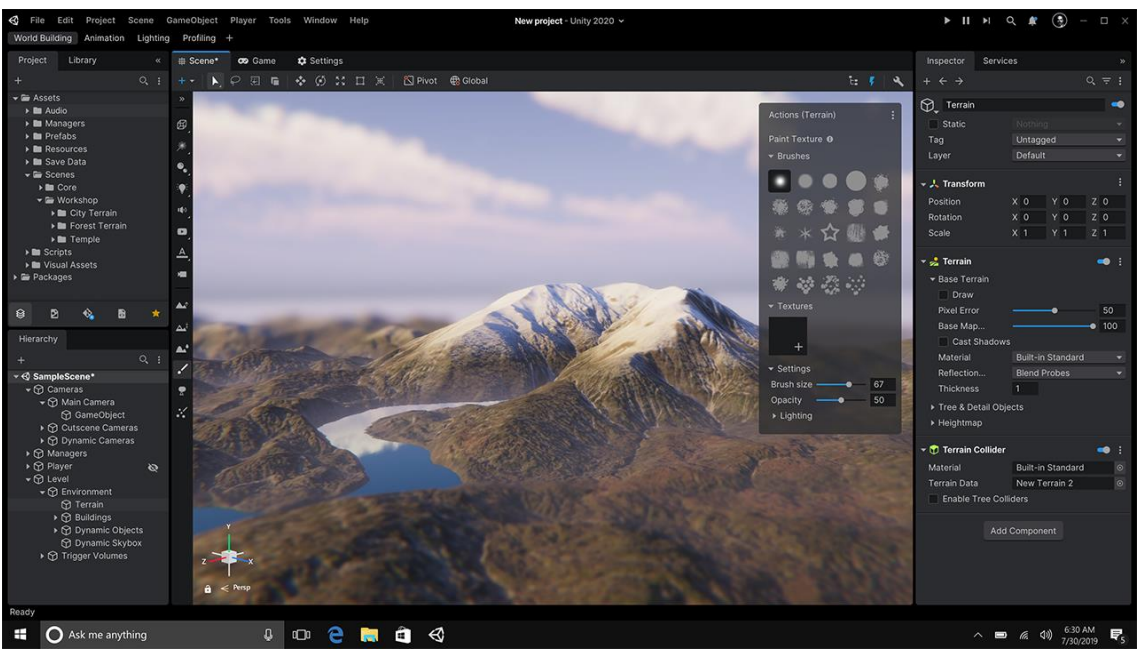

*Obrázek 10: Prostředí herního enginu Unity [30]*

#### **4.2 Unreal Engine**

T

Unreal Engine firmy Epic games je stejně jako Unity multiplatformní engine. I přes tento fakt se zaměřuje spíše na výkonnější zařízení, jelikož jeho silnou stránkou je ohromující 3D grafika předstihující konkurenci. Napsán je v jazyce C++, který je taktéž jeho skriptovacím jazykem, což mu přidává co do výkonu, ale bohužel je pro uživatele složitější. Z hlediska uživatelské podpory je na tom také dobře, ale spolu s podporou mobilních zařízení a augmentované reality za Unity přeci jen trochu zaostává.

<span id="page-29-0"></span>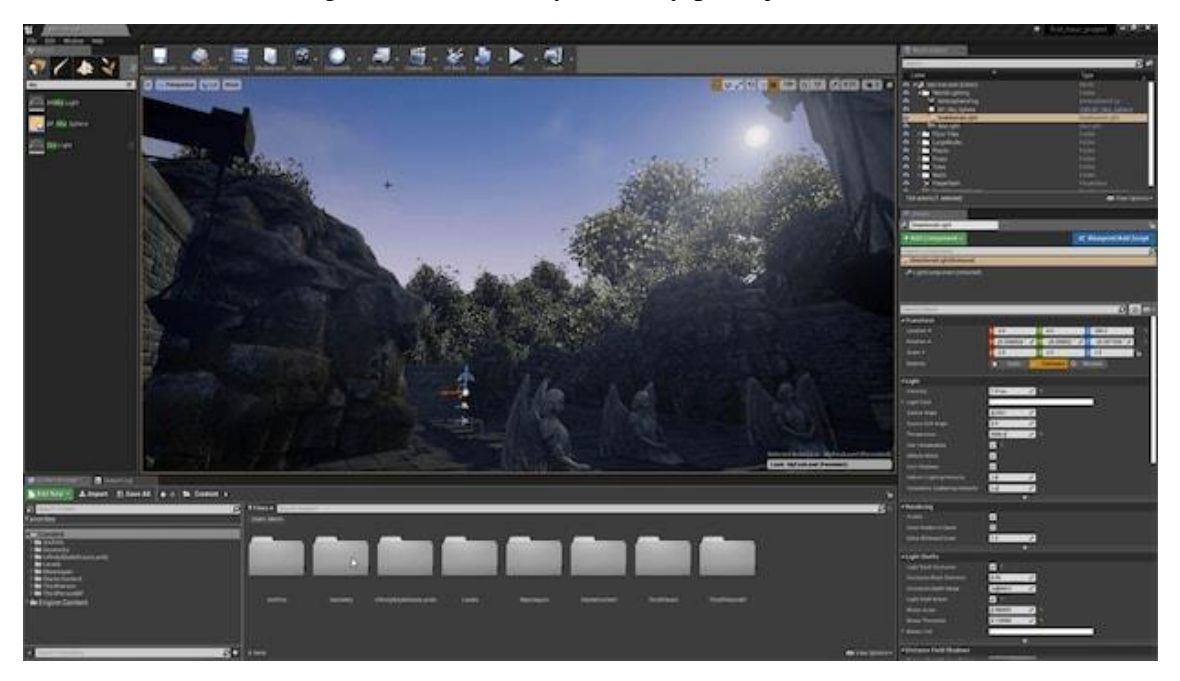

*Obrázek 11: Prostředí herního enginu Unreal Engine 5 [31]*

## **5 AR VÝVOJÁŘSKÉ BALÍČKY**

Zatímco herní engine nám slouží zejména pro přidání objektů, jejich vykreslovaní a interakci s nimi. Vývojářské balíčky augmentované reality usnadňují vývojářům práci a umožňují propojit aplikace s ostatními službami firem, které je vyvinuly. V případě augmentované reality se jedná o integraci daného řešení trasování a zobrazování objektů v reálném světě. V současné době jsou k dispozici řešení zejména od velkých firem, jako je Google či Apple, jež jsou dodávána v rámci širší podpory jejich softwaru. Výjimkou ale nejsou ani balíčky firem specializujících se na konkrétní problematiku. Ze současných často skloňovaných řešení jdou zmínit například Google ARCore, Vuforia, Wikitude, EasyAR, ARToolKit či ARKit.

Při jejich výběru je potřeba zohlednit spoustu kritérií odvíjejících se od našich představ finálního řešení. Určitě je dobré si na začátku ujasnit, hledáme-li bezplatné řešení, nebo jsme-li ochotni si připlatit za uživatelskou podporu. Platforma, pro kterou budeme aplikaci vyvíjet, je také jedním z důležitých kritérií. Dalšími požadavky může být rozpoznávání 2D a 3D objektů, podpora chytrých brýlí, herního enginu či schopnost pracovat s GPS. Pro některé z výše zmíněných vývojářských balíčků srovnává tato kritéria tabulka č. 2.

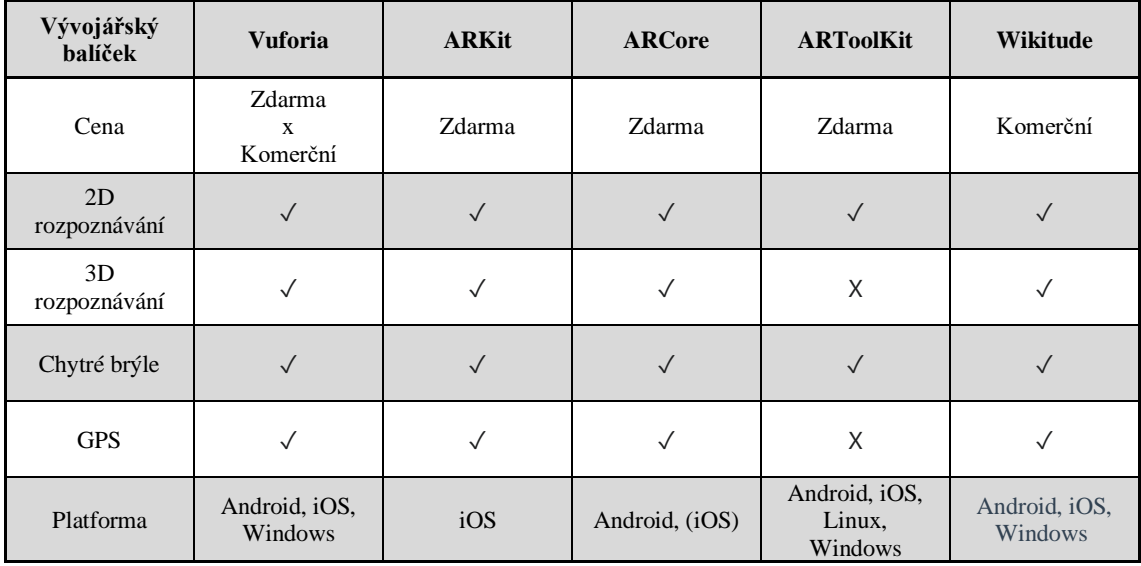

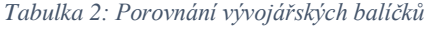

# **6 VLASTNÍ ŘEŠENÍ**

Cílem praktické části bylo navrhnout aplikaci, která by byla schopna načítat 3D součásti z databáze a dle trasovaného výkresu je zobrazovat. S těmito součástmi by pak bylo možné dále interagovat, podobně jako je tomu u 3D modelářů. Konkrétní funkce, které by měla aplikace zvládat, byly pohyb objektu, možnost provést řez a rozložení sestavy. K tomuto účelu bylo zvoleno prostředí enginu Unity, a to zejména kvůli uživatelské přívětivosti a podpoře SKD Vuforia.

#### **6.1 Seznámení s Unity a nový projekt**

Po prvním spuštění prostředí Unity s nainstalovanou požadovanou verzí Enginu nejprve došlo k otevření prostředí Unity Hub (ve verzi 3.1.1), jež slouží jako rozcestník mezi jednotlivými projekty a různými verzemi Enginu. Tato funkce je zde kvůli zpětné kompatibilitě s ostatními verzemi. Pro potřeby práce byl vytvořen nový projekt verze 2020.3.19.f1 s názvem *Drawing\_Visualiser* ze základní 3D šablony*.*

V prostředí Unity Editoru se v základním stavu na nachází 4 okna Hierarchie (*Hierarchy*, č. 1), Scéna (*Scene*, č. 2), Inspektor (*Inspector*, č. 3) a Projekt (*Project*, č.4), jež některá z nich jdou přepínat, čímž se můžeme dostat k dalším jako je Kolaborace (*Collaborate*, č. 5), Hra (*Game*, č. 6), Asset Store, Animátor (*Animator*, č. 7), Konzole (*Console*, č. 8) a Animace (*Animation*, č.9). Další částmi jsou Stavový řádek (*Status bar*, č. 10) nacházející se ve spodní části a Panel nástrojů (*Toolbar*, č. 11) vhorní části. Tento výčet však není konečný a jeho funkcí je pouze rychlé zorientování čtenáře v prostředí.

<span id="page-32-0"></span>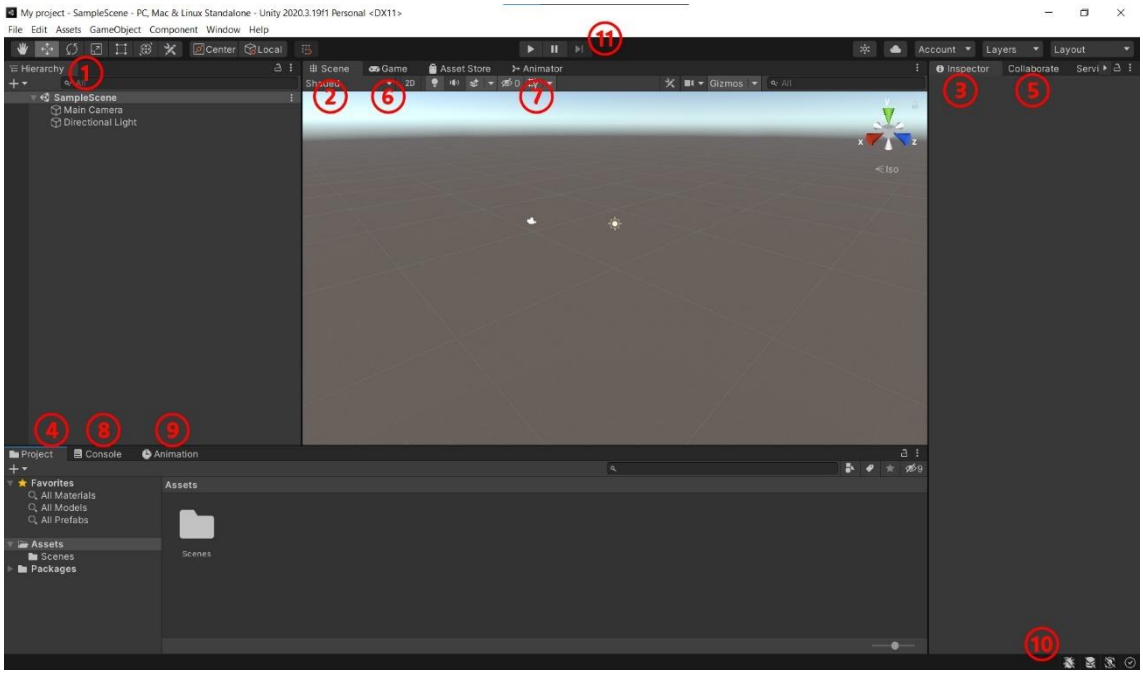

*Obrázek 12: Rozložení prostředí Unity Editor*

#### **Význam jednotlivých prvků:**

- Hierarchie Zobrazuje strukturu scény, a umožňuje nám tak přepínat mezi jednotlivými objekty, které se v ní nacházejí.
- Scéna Zde se nám zobrazuje uspořádání jednotlivých objektů v prostoru.
- Inspektor Umožnuje nám upravovat vlastnosti, jež daný typ objektu obsahuje.
- Projekt Slouží nám jako průzkumník všech vložených souborů projektu.
- Kolaborace Jedná se o součást Unity Teams a umožňuje nám spolupráci v týmu.
- Asset Store Náhled do webového prostředí internetového obchodu, v němž můžeme naleznout placené i neplacené položky (tzv. *assety*) různého druhu od Grafických objektů či jednotlivých skriptů až po celá řešení.
- Animátor Propojuje objekt s animacemi a řídí jejich spouštění.
- Konzole Vypisuje chyby, varování a jiné zprávy.
- Animace Okno pro práci s animacemi (vysvětleno v pozdější části práce)
- Stavový řádek Rychlý náhled upozornění konzole.
- Panel nástrojů Panel se základními prvky potřebnými k vývoji.

#### **6.2 Implementace SDK Vuforia**

Jedním z prvních kroků po vytvoření projektu bylo začlenění *SDK Vuforia*, jehož účelem je trasování a zobrazování objektů. Pro jeho implementaci bylo nejdříve se zaregistrovat na stánkách *Vuforia Developer Portal* a následně si v sekci *Downloads* podsekci *SDK* zvolit balíček a stáhnout ho do počítače. Po jeho otevření byly v dialogovém okně vybrány položky k importu a o zbytek se již postaralo prostředí.

Dalšími kroky bylo získání licence a vytvoření databáze s targety. Oba kroky byly provedeny opět na webu. V sekci *Develop* podsekci *License Manager* bylo zažádáno o novou licenci, spolu s kterou byl přidělen i licenční klíč, kterým se následně zaktivovala AR kamera ve scéně (řešeno v další kapitole). Dále byla v podsekci *Target Manager* zpřístupněna možnost vytvoření nové databáze. Ta byla pojmenována *Bachelor\_Thesis* a bylo v ní využito 2D targetů, konkrétně výkresů součástí, jež byly dříve vymodelovány v modeláři Inventor (verze 2020). Tyto výkresy byly vyexportovány z původního formátu .pdf do formátu .jpg se softwarem požadovanou velikostí a barevnou hloubkou. Target byl pojmenován a bylo mu přiřazeno meřítko ve kterém se měl zobrazovat ve scéně. Takto byly v databázi vytvořeny dva targety pro svařenec a hřídel (Příloha 1 a 2), kterým po zpracování software přidělil hodnocení kvality, popisující jejích vhodnost k trasování. V této fázi bylo možné začít s vytvářením scény v Unity Editoru.

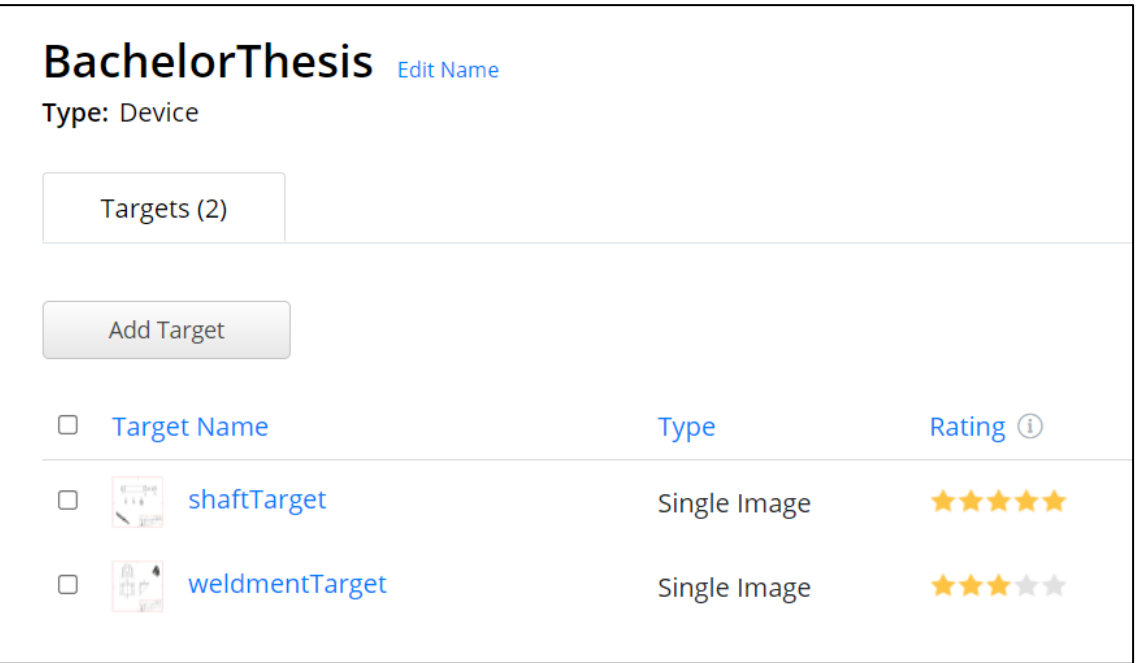

*Obrázek 13: Ukázka online databáze Vuforia*

#### <span id="page-34-0"></span>**6.3 Přidání objektů a nastavení scény**

Hlavním prvkem scény aplikace s rozšířenou realitou je kamera schopná s ní pracovat. Její název je *ARCamera* a byla přidána jako nový *Game Object* třídy *Vuforia Engine*. Následná aktivace proběhla v konfiguraci *Vuforia Engine,* do níž jsme se dostali přes inspektor nově vytvořeného objektu. Zde byl zadán dříve vygenerovaný klíč, pomocí něhož byla přidána licence pro tento projekt a zaktivována kamera.

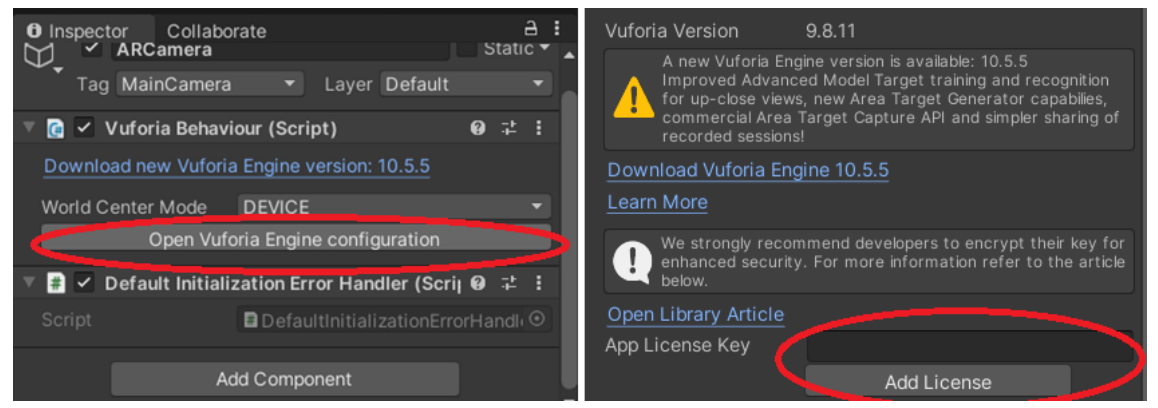

*Obrázek 14: Přidání licence AR kamery*

<span id="page-34-1"></span>Následovalo vytvoření dvou targetů (jeden pro každou součást). Stejným způsobem jako v případě kamery byl vytvořen objekt třídy Vuforia Engine tentokrát typu ImageTarget. Aby byla kamera schopná target detekovat, bylo ho nutno propojit s již vytvořenou databázi. Ta byla stažena z webového portálu a naimportována. Pak se na targetu nastavil zdroj z databáze a přiřadila mu z ní konkrétní položka. Posledním krokem bylo vložení 3D modelů ve formátu .obj jako podkomponent targetů.

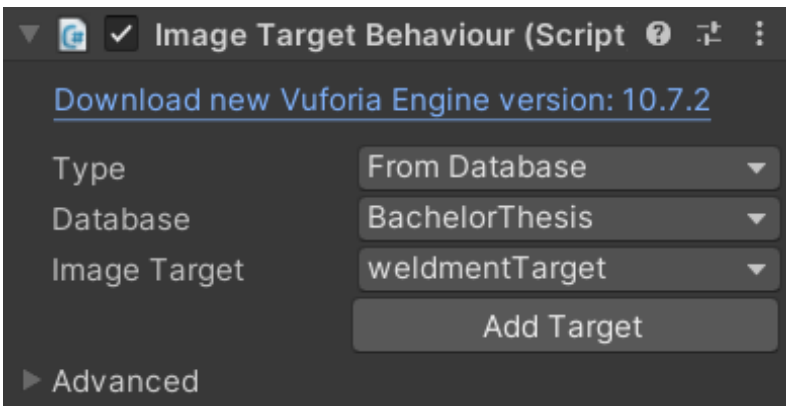

*Obrázek 15: Přiřazení položky z databáze targetu*

<span id="page-35-0"></span>Když byly targety nachystány, bylo potřeba vytvořit ještě uživatelské prostředí, pomocí kterého bude uživatel s objektem interagovat. K tomuto bylo využito objektu *Canvas* ze třídy *UI*, jež byl pevně připnut k oknu obrazovky, na které aplikace poběží. Dosáhnuto toho bylo v inspektoru nastavením *UI Scale Mode* na možnost rozšíření s obrazovkou (*Scale With Screen Size*). Do Canvas byl dále vložen panel *(Panel)*, na který byla umístěna tlačítka *(Buttons)* pro ovládání součásti. Všechny tyto položky jsou objekty téže třídy *UI*. Grafický design tlačítek byl vytvořen pomocí vektorového softwaru *Inkscape* a vyexportovány ve formátu .png. Následně byly soubory nahrány do editoru, kde jim byl nastaven ve vlastnostech typ textury Sprite, s nímž třída UI pracuje. Takto připravené byly přiřazeny jednotlivým tlačítkům. Dále byl vytvořen prázdný objekt s obrázkem, jehož funkcí je informovat o aktuálně načtené součásti. Zarovnání položek proběhlo pomocí vlastnosti objektu Rect Transform, jež umožňuje určovat jejich polohu vůči mřížce objektu v němž se nachází, což zabraňuje nepředvídatelnému pohybu v případě, že aplikace poběží na zařízení s jiným rozlišením.

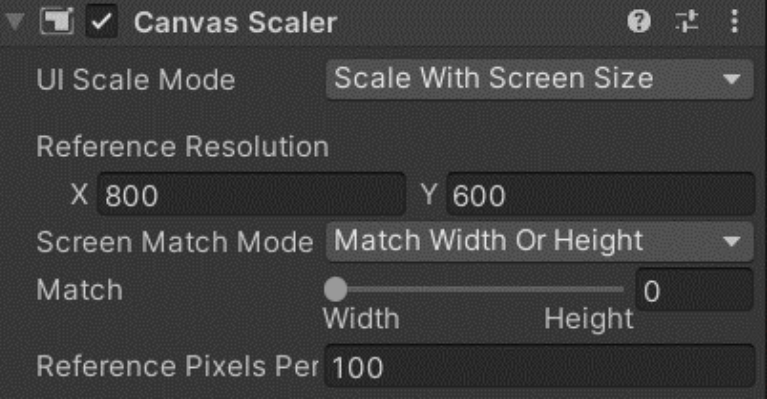

*Obrázek 16: Nastavení objektu Canavas*

<span id="page-35-1"></span>Naposled byl přidán prázdný objekt *controlObj,* jehož jediným účelem je uchovávat některé ze scriptů zajišťující interakci se součástmi. Dalšími objekty, jež se ve scéně nacházely, jsou Directional Light, starající se o nasvícení součásti a Event System spolu s Lean Touch. Tyto objekty zde byly již při vytvoření projektu, nebo byly přidány postupem času při importování assetů. Konečný stav scény můžeme vidět na obrázku č. 17.

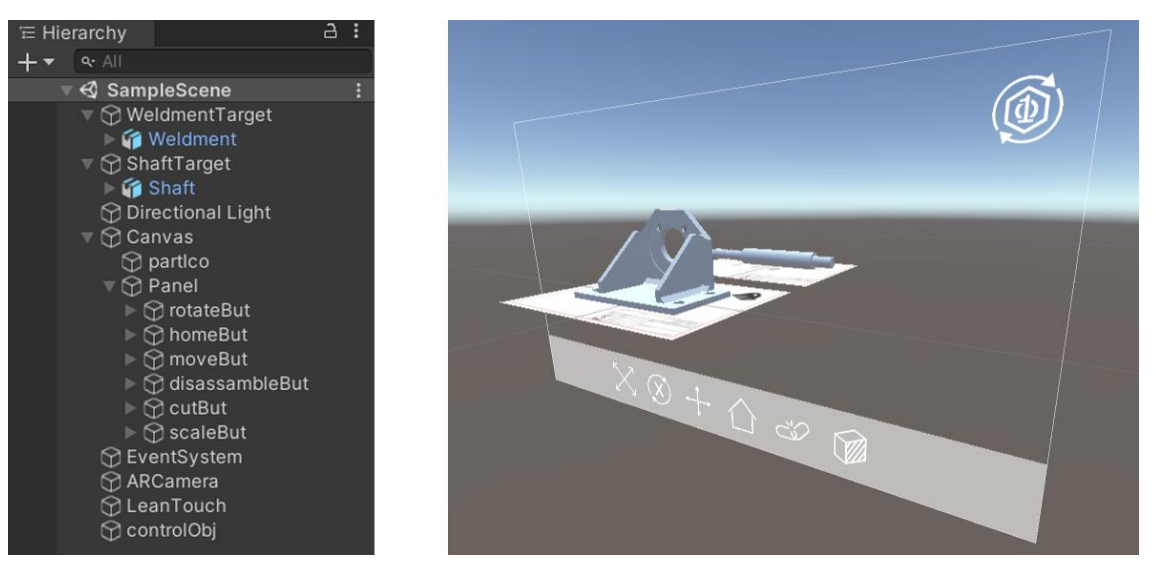

*Obrázek 17: Grafické uspořádání scény s její hierarchií*

#### <span id="page-36-0"></span>**6.4 Transformace objektu**

Jelikož pro transformaci objektu v augmentované realitě již existuje spousta řešení, bylo by ztrátou času vymýšlet vlastní. Jedním z těchto řešením je asset s názvem *Lean Touch*, který vytvoří ve scéně nový objekt, který reaguje na vstup z dotykové obrazovky a předává informace scriptům umístěným na jednotlivých součástech. Až na nevýhodu nutnosti umístění scriptů na součástech a neschopnost rozeznat, kterou součástí chce uživatel rotovat, byl tento asset výbornou volbou pro mé řešení.

Z konkrétních transformací byly využity translace, rotace a změna rozměrů objektu. Pro translaci byl na součást přidán skript *Leand Drag Translate*. Zde nebyly změněny žádné jeho parametry, a tak je pohyb součásti realizován posunem prstu.

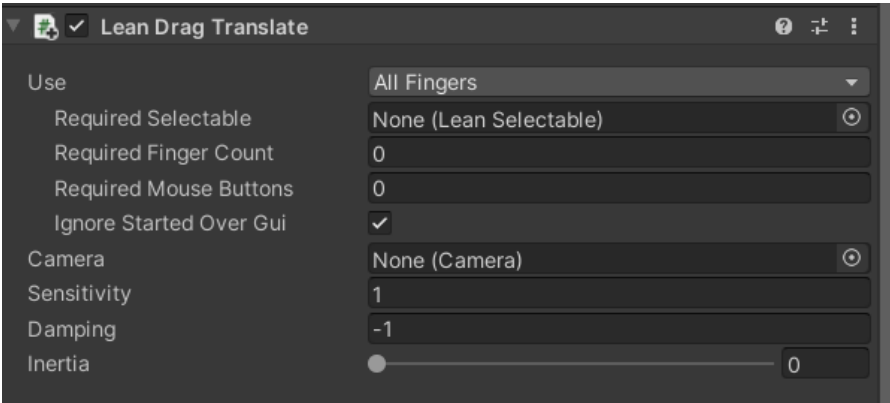

*Obrázek 18: Nastavení scriptu pro translaci*

<span id="page-36-1"></span>Dále byl na součást pro její rotaci umístěn skript *Lean Twist Rotate Axis.* V jeho vlastnostech bylo upraveno nastavení rotace kolem os objektu, jež jsou pro uživatele přívětivější než pevné osy scény (*world axis*). Také bylo potřeba změnit počet požadovaných prstů pro rotaci, a to na dva. Při zachování základní nulové hodnoty docházelo k rotaci při jakémkoliv krouživém pohybu dvou a více prstů, což dělalo problémy při zvětšování objektu, kdy docházelo k současné rotaci.

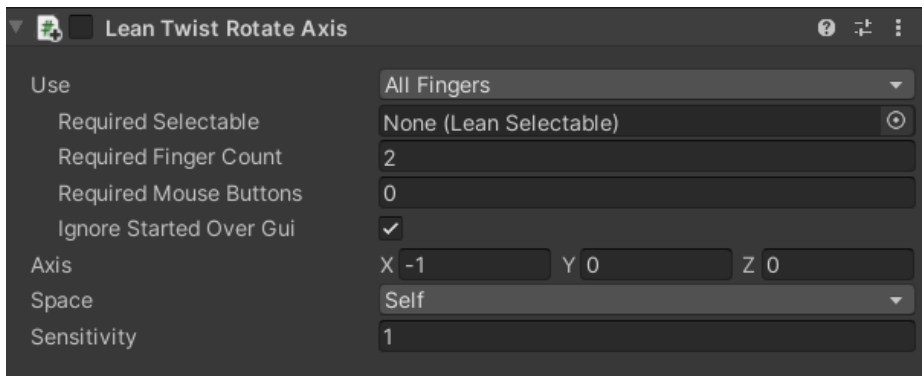

*Obrázek 19: Nastavení skriptu pro rotaci*

<span id="page-37-0"></span>Posledním přidaným skriptem byl *Lean Pinch Scale*, zajišťující zvětšování a zmenšování objektu. Zde byla pro odlišení od rotace změněna hodnota požadovaných prstů na tři.

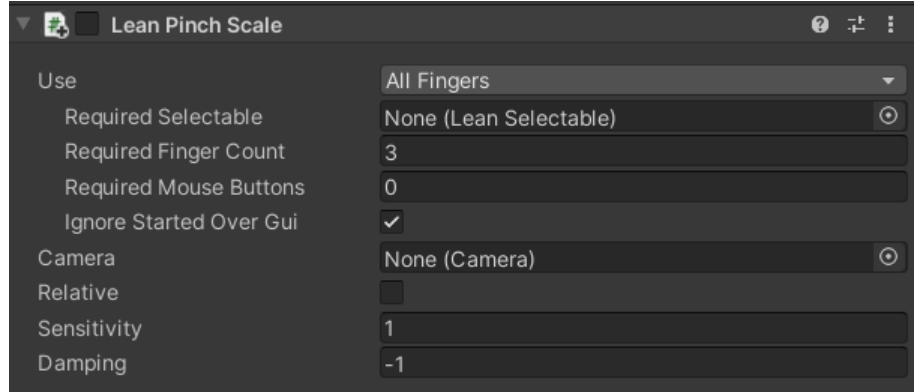

*Obrázek 20: Nastavení skriptu pro zvětšování*

#### <span id="page-37-1"></span>**6.5 Řezání objektu**

Asi největší výzvou celého řešení bylo vymyslet, jak provést řez součásti, a to jinak něž náhradou za předem vytvořený rozříznutý objekt. Při zkoušení různých řešení bylo přistoupeno k použití tzv. *Shaders*. Jedná se součást Unity sloužící k vykreslování animací a dalšího grafického kontentu s využitím grafickém procesoru (*GPU – Graphis Processing Unit*). Jedná se o celkem komplexní část systému Unity, a proto bude v této kapitole vysvětleno pouze způsob, jakým jsou využívány pro rozřezání objektu. Pro více informací je vhodné zavítat na stránky *Unity Documentation*. Inspirací pro tuhle část bylo řešení uváděné na stránce *ronja-tutorials.com*, jež se nakonec ukázalo jako nefunkční. [32] Načež bylo využito částí assetu *Unity3D Cross Section Shader*, který byl vytvořen pro fungování ve virtuální realitě, a proto bylo třeba ho pro správnou funkci upravit.

Prvním z kroků řešení bylo vytvořit nějaký objekt, dle kterého by mohla být součást řezána. V tomhle se oba zdroje potkávaly a řešily problém pomocí virtuální roviny a její normály určující její přední a zadní část. Na rozdíl od assetu byla pro řešení projektu rovina pevně spojena s targetem. V původní řešení byla rovina pohyblivá, ale při trasování docházelo k jejímu pohybu vůči součásti. Pro deklaraci roviny byl vytvořen script *ClippingPlane* umístěný na targetu, jehož účelem je vytvořit novou virtuální rovinu a nastavit její orientaci. Informace o ní jsou následně v metodě Update, jež se spouští každý snímek obrazovky, předávány materiálu součásti, kde s ním následně pracuje shader.

```
using System.Collections;
using System.Collections.Generic;
using UnityEngine;
//pouzito aby se mi script projevoval i v editoru
public class ClippingPlane : MonoBehaviour
{
  private Material mat;
  private void Start()
{
      mat = Resources.Load<Material>("ClippingPlaneMat");
  }
  void Update()
  {
      Plane plane = new Plane(-transform.forward, transform.position);
      mat.SetVector("_PlaneNormal", new Vector4(plane.normal.x, 
                              plane.normal.y, plane.normal.z,0));
      mat.SetVector(" PlanePosition", this.transform.localPosition);
  }
}
```
*Obrázek 21: Script generující virtuální rovinu*

Druhým krokem byl shader samotný. Ten by se měl starat o zobrazení součásti a určovat vlastnosti materiálu. V této práci byl nazván *Clipping Plane Shader*. Shader z prvního výše zmiňovaného řešení, se snažil pixely za rovinou zneviditelnit a překrýt je pixely roviny. Toto řešení fungovalo perfektně, dokud nedošlo na testování na reálném zařízení, kde pixely spolu začaly kolidovat. Jako správným krokem se následně ukázalo druhé řešení, které tyto pixely úplně vypínalo.

Jakmile byly obě komponenty hotovy, stačilo vymyslet jednoduchý skript, který bude měnit shader materiálu. Součást se nám následně jeví v řezu je-li zapnut náš *Clipping Plane Shader* a v celku je-li materiálu přiřazen standartní shader materiálu.

<span id="page-38-0"></span>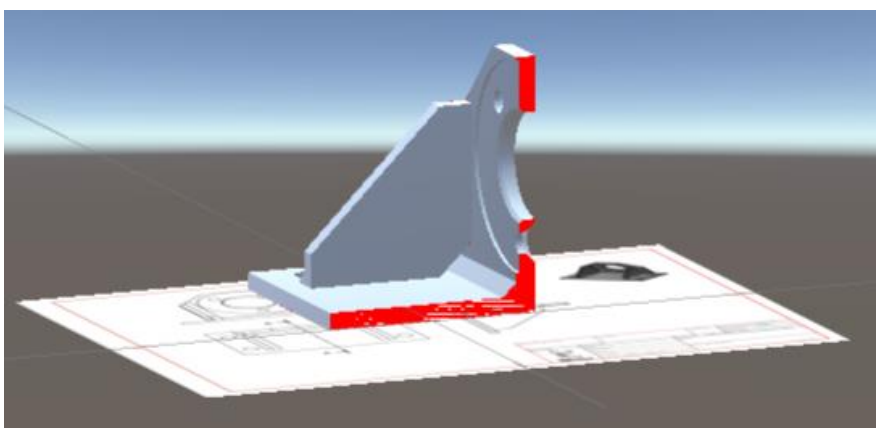

*Obrázek 22: Součást v řezu za pomoci shaderu*

#### **6.6 Animace rotace a rozložení sestavy**

Jelikož Unity uchovává naimportovanou součást jako sestavu (tj. jednotlivé součásti sestavy jsou uloženy jako její podobjekty), je možné ji rozložit a opětovně složit. Nejjednodušší možností bylo využití animací a komponenty animátor. V animacích byla na časové ose nastavena výchozí a koncová transformace objektu a prostředí si samo dopočítalo pohyb mezi nimi. O jejich následné spuštění se stará animátor.

Oborskou výhodou prostředí byla funkce záznam, která nahrála pohyb komponenty a animaci z něj vytvořila sama. Naopak nevýhodou byla absence funkce spuštění animace pozadu. To znamenalo, že pro každou animaci musela být ručně vytvořena inverzní animace. Dalším problémem byla nekompatibilita s assetem *Lean Touch,* který kolidoval s animacemi. V případě, že byl animátor na komponentně zapnutý, veškerý pohyb s objektem nebyl možný. Tenhle problém byl vyřešen pomocí skriptu *AniamtorOff*, který animátor v nepotřebných chvílích vypíná. Aby bylo možné tento skript volat z animace pomocí událostí (*events*), bylo nutné, aby se nacházel na komponentě stejně jako animátor. Tento fakt zmařil záměr umístit všechny skripty na objekt *controlObj.* Podobným způsobem za využití eventů byl vytvořen skript *MeshEnable*, který v animaci zneviditelňuje svary.

V rámci této části byla vylepšena funkce provedení řezu, které byla přidělena animace natáčející s objektem. Této funkce bylo využito pouze u sestavy svařence, jelikož hřídel se již ve výchozí poloze nachází v rovině řezu.

<span id="page-39-0"></span>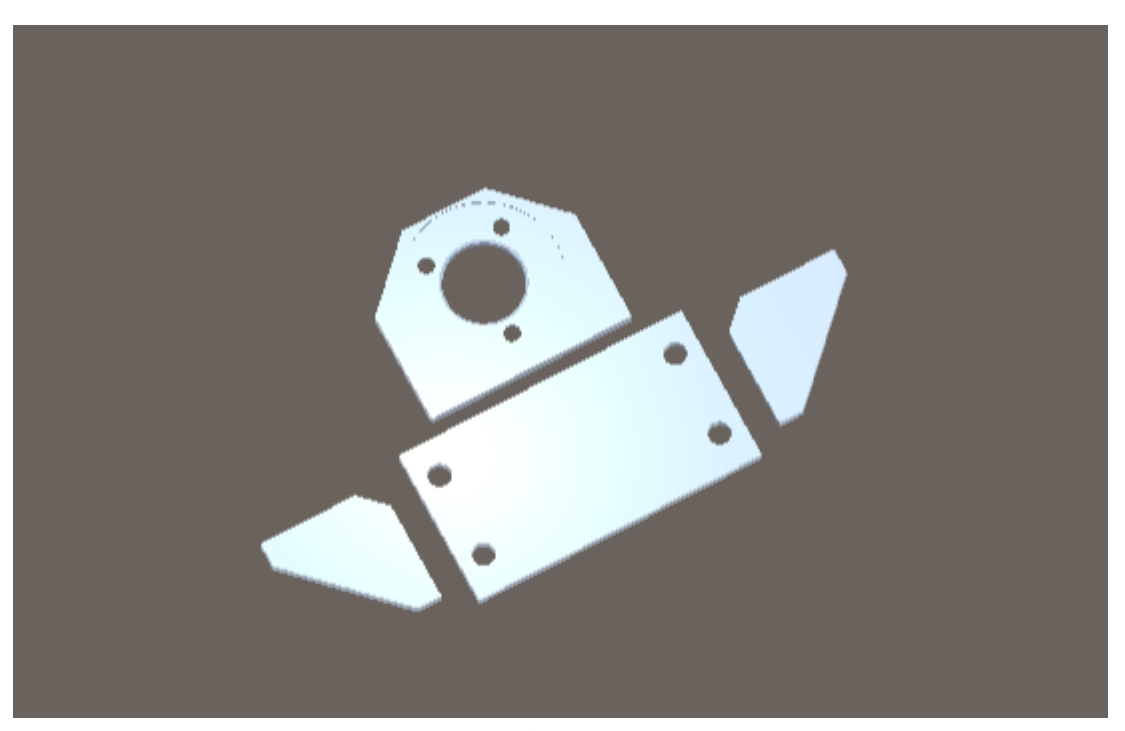

*Obrázek 23: Rozložená sestava svařence*

#### **6.7 Ovládání a tlačítka**

Ve chvílí, kdy byla scéna nachystaná a objekty nám prováděly co chtěly, nastal čas na jejich propojení s uživatelským prostředím. Toto bylo docíleno ve velkém míře pomocí skriptů nacházejících se na objektu *controlObj.* V některých situacích ale bylo nutné, je pro správnou funkci umístit i na jiné objekty. V obou případech byly skripty propojeny s tlačítky, pomocí kterých jsou aktivovány.

Prvním skriptem nacházejícím se na objektu *controlObj* je skript *Controller*, jež řeší vypnutí a zapnutí transformací našich součástí. Toho je dosáhnuto prostou aktivací či deaktivací příslušného skriptu a následné změny barvy tlačítka indikující jeho stav. Jedinou výjimkou je rotace, kde dochází ke změně osy otáčení ve vlastnostech skriptu a dle tomu odpovídajícímu obrázku tlačítka. Další funkcí *Controlleru* je při startu uchovat domovskou transformaci objektu a při stisku tlačítka *home* mu ji vrátit.

Druhým skriptem, který byl na tomto objektu vytvořen, je *ShaderSwitch*. Jeho úkolem je změna shaderu, deaktivace některých tlačítek, popřípadě spuštění animace, máli ji daná součást provést. Z důvodu časování změny shaderu bylo nutné vytvořit nový skript *AnimShaderChange* umístěný na součásti, tak aby k ní animace měla přístup. Pomocí něho je volán komplexnější skript *ShaderSwitch.*

Třetím vytvořeným skriptem je *Disassamble*. Jeho účelem je pouze spouštění animací jednotlivých součástí sestavy za pomoci animátoru. V případě spuštění je opět změněn vzhled tlačítka.

Zbylý skript *ChangeControl* je umístěn na targetu. Toto umístění bylo zvoleno kvůli tomu, že je skript volán skrze vlastnost *Default Observer Event Handler*, která ho jinak nevidí. Celý skript se stará o automatické přepínání ovládané součásti při načtení nového targetu a o změnu ikony součást indikující.

# **7 ZÁVĚR**

Předmětem práce byla krátká rešerše tématu augmentované reality a vytvoření prostředí ji využívající. Smyslem praktické části bylo ukázat na možné využití augmentované reality v průmyslu.

V teoretické části byl nadefinován pojem augmentovaná realita a na základě ní byly rozlišeny tři technologické třídy umožňující její řešení. Jedná se o projekci, trasování a uživatelský vstup spolu s interakcí. Následně byla představena její stručná historie s navazující kapitolou zabývající se současným využitím v průmyslu, medicínském odvětví, armádních technologiích a zábavním odvětví. Byly shrnuty její současné nedostatky a v posledním bodě představeny možnosti ve výběru enginů a vývojářských balíčků umožňujících tvorbu jednotlivých řešení.

V praktické části byla vytvořena mobilní aplikace umožňující zobrazení dvou součásti v závislosti na zaměřeném targetu. S těmito součástmi lze v prostoru rotovat, posouvat a zvětšovat je. Na součásti lze provést řez za současného natočení pomocí animace. K tomuto bylo využito pokročilejší techniky využívající komponenty Unity nazývající se Shader. Nakonec je uživateli umožněno rozložení sestavy a jejího opětovného složení, a to za pomoci systémové komponenty animátor. Veškerá interakce probíhá pomocí nabídky tlačítek umístěných na obrazovce. Všechny tyto funkce byly úspěšně otestovány a odladěny na reálném zařízení, jak je vidět na obrázku č. 24.

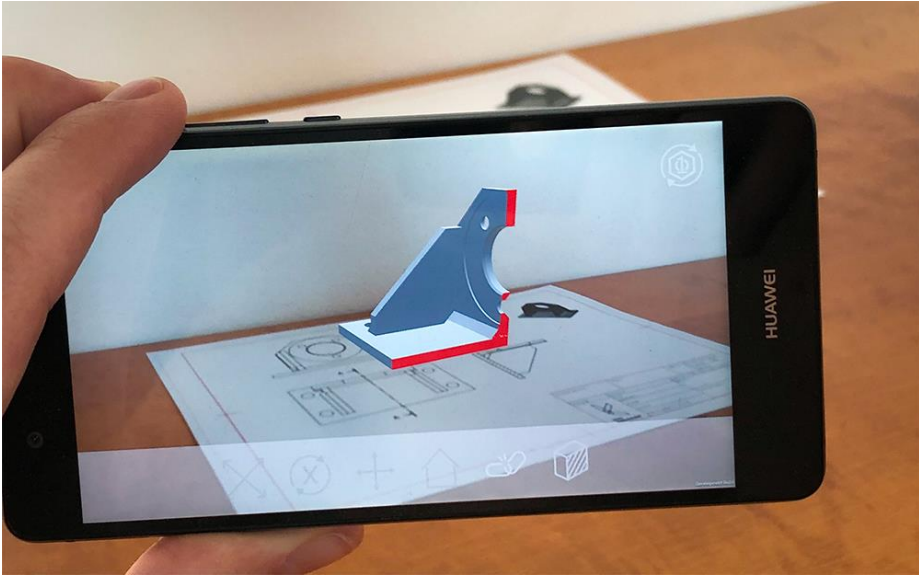

*Obrázek 24: Testování aplikace*

<span id="page-42-0"></span>Do budoucna by se do praktické části dalo přidat více funkcí a zvýšit nabídku nabízených součásti. Zároveň je zde i určitý prostor pro vylepšení uživatelských vstupů, u kterých občas dochází k chybám.

# **8 SEZNAM POUŽITÉ LITERATURY**

- [1] AZUMA, R., Y. BAILLOT, R. BEHRINGER, S. FEINER, S. JULIER a B. MACINTYRE. Recent advances in augmented reality. IEEE Computer Graphics and Applications [online]. 2001, 21(6*), 34-47 [cit. 2022-02-26]. ISSN* 02721716. Dostupné z: **doi**:10.1109/38.963459
- [2] EVANGELISTA, Alessandro, Lorenzo ARDITO, Antonio BOCCACCIO, Michele FIORENTINO, Antonio MESSENI PETRUZZELLI a Antonio UVA. Unveiling the technological trends of augmented reality: A patent analysis. Computers in *Industry [online*]. 2020, (118) [cit. 2022-02-26]. ISSN 01663615. Dostupné z: doi:10.1016/j.compind.2020.103221
- [3] CARMIGNIANI, Julie, Borko FURHT, Marco ANISETTI, Paolo CERAVOLO, Ernesto DAMIANI a Misa IVKOVIC. Augmented reality technologies, systems and applications. Multimedia tools and applications [online]. *Boston: Springer* US, 2010, 51(1**)**, 341-377 [cit. 2022-03-04]. ISSN 1380-7501. Dostupné z: doi:10.1007/s11042-010-0660-6
- [4] MUTHALIF, Mohamed, Davood SHOJAEI a Kourosh KHOSHELHAM*.* A review of augmented reality visualization methods for subsurface utilities. Advanced engineering informatics [online]. Elsevier Ltd, 2022, 51, 101498 *[cit.* 2022-03-04]. ISSN 1474-0346. **Dostupné** z: doi:10.1016/j.aei.2021.101498
- [5] Smart Glasses: Timeline. In: Verdict [online*]*. 2022 [cit. 2022-05-18]. Dostupné z: https://www.verdict.co.uk/smart-glasses-timeline/
- [6] YORDAN. Samsung launches HMD Odyssey VR+ with *Anti-Screen* Door Effect. In: GSMArena.com [online]. GSMArena [cit. 2022-05-18]. Dostupné z: https:**/**/www.gsmarena.com/samsung\_launch\_hmd\_odyssey\_vr\_plus\_anti\_sdenews-33870.php
- [7] DAVIS, Todd. Explained! What is Projected *Augmented* Reality? (with examples). In: EssentialPicks [online]. 2022 [cit. 2022-05-18]. Dostupné z: https://essentialpicks*.com/projected-augmented-reality/*
- [8] 10 of the Best Augmented Reality (AR) Shopping Apps to Try Today. In: Indigo9 [online]. Indigo9 Digital Inc., 2022 [cit. 2022-05-18]. Dostupné *z: https:/*/www.indigo9digital.com/blog/how-six-leading-retailers-useaugmented-reality-apps-to-disrupt-the-shopping-experience
- [9] MARQUARDT, Alexander, Ernst KRUIJFF, Christina TREPKOWSKI, Jens MAIERO, Andrea SCHWANDT, André HINKENJANN, Wolfgang STUERZLINGER a Johannes SCHÖNING. Audio-

ai

tactile proximity feedback for enhancing 3D manipulation. *In: Proceedings of the 24th ACM Symposium on Virtual Reality Software and Technology* [online]. New York, NY, USA: ACM, 2018, s. 1-10 [cit. 2022-05-18]. ISBN 9781450360869. Dostupné z: doi:10.1145/3281505.3281525

- [10] YADA, Niteesh. Understand display techniques in augmented reality. In: Niteesh Yada [online]. 2011 [cit. 2022-05-09]. Dostupné z: https://niteeshyadav.com/blog/understanding-display-techniques-inaugmented-reality-7485*/*
- [11] RABBI, Ihsan a Sehat ULLAH. A Survey on Augmented Reality Challenges and Tracking. Acta graphica [online]. Acta Graphica d.o.o, 2013, 24(1-2), *29 [cit.* 2022-03-06]. ISSN 0353-4707.
- [12] ZHOU, Feng, H.B.-L DUH a M BILLINGHURST. Trends in augmented reality tracking, interaction and display: A review of ten years of ISMAR. In: *2008 7th IEEE/ACM International Symposium on Mixed and Augmented Reality* [online]. IEEE, 2008, s. 193-202 [cit. 2022-03-06]. ISBN 9781424428403. Dostupné z: doi:10.1109/ISMAR.2008.4637362
- [13] ROLLAND, Jannick, Yohan BAILLOT a Alexei GOON*.* A survey of tracking technology for virtual environments. Fundamentals of Wearable Computers and Augmented Reality. 2001.
- [14] MAIDI, M., M. PREDA a V*.* H. LE. Markerless tracking for mobile augmented reality. In: 2011 IEEE International Conference on Signal and Image Processing *Applications (ICSIPA).* 2011, s. 301-306. Dostupné z: doi:10.1109/ICSIPA.2011.6144077
- [15] BILLINGHURST, Mark, Adrian CLARK a Gun LEE*.* A Survey of Augmented Reality. Foundations and Trends® in Human–Computer Interaction [online]. 2015, 8(2-3), 73-272 *[cit. 2022-02-26*]. ISSN 1551-3955. Dostupné z: doi:10.1561/1100000049
- [16] AZUMA, Ronald T. A Survey of Augmented Reality. Presence (Cambridge, Mass.) [online]. CAMBRIDGE: MIT Press, 1997, 6(4), 355-385 [cit. 2022-02-26*]. ISSN 1054-7460.* Dostupné z: doi:10.1162/pres.1997.6.4.355
- [17] SUTHERLAND, Ivan E. A head-mounted three dimensional display. In: Proceedings of the December 9-11, 1968, fall joint computer conference, part I on - AFIPS '68 (Fall*, part I)* [online]. New York, New York, USA: ACM Press, 1968, s. 757- [cit. 2022-05-09]. ISBN 978-1-4503-7899-4. Dostupné z: doi:10.1145/1476589.1476686
- [18] NICOLAU, S., J. SCHMID, X. PENNEC, L. SOLER a N. AYACHE. An Augmented Reality & Virtuality Interface for a Puncture Guidance System: Design *and Validation on an Abdominal Phantom: Design and Validation on an Abdominal Phantom*. In: . Berlin, Heidelberg: Springer Berlin Heidelberg, 2004, s. 302-310. ISBN 978-3-540-28626-4.
- [19] CHUNG, Adrian, Philip EDWARDS, Fani DELIGIANNI *a* Guang-Zhong YANG. Freehand Cocalibration of Optical and Electromagnetic Trackers for Navigated Bronchoscopy. In: . Berlin, Heidelberg: Springer Berlin *Heidelberg, 2004,* s. 320-328. ISBN 978-3-540-28626-4.
- [20] DHAR, Poshmaal, Tetyana ROCKS, Rasika SAMARASINGHE, Garth STEPHENSON a Craig SMITH. Augmented reality in medical education: students' experiences and learning outcomes. Medical Education Online [online*]. 2021, 26*(1) [cit. 2022-04-09]. ISSN 1087-2981. Dostupné z: doi:10.1080/10872981.2021.1953953
- [21] JUSTICE, Joshua I. The Implementation of Augmented Reality Within Military Operations: Current Status and Future Trends: Current Status and Future Trends. Ann Arbor: North Carolina Agricultural *and Technical State* University, 2020, , 87 s. ISBN 9798645471187. Dostupné také z: https://www.proquest.com/dissertations-theses/implementation-augmentedreality-within-military/docview/2410778083/se-2?accountid=17115
- [22] Catching Pokémon in AR+ mode. In: Pokémon GO Help Center [online]. 2015 [cit. 2022-05-09]. Dostupné z: https://niantic.helpshift.com/hc/en/6-pokemon-go*/faq/28-catching-pokemonin-ar-mode/*
- [23] NEE, A.Y.C., S.K. ONG, G. CHRYSSOLOURIS a D. MOURTZIS. Augmented reality applications in design and manufacturing. CIRP Annals. 2012, 61(2*), 657-679. ISSN* 0007-8506. Dostupné z: doi:https://doi.org/10.1016/j.cirp.2012.05.010
- [24] VAN LOPIK, Katherine, Murray SINCLAIR, Richard *SHARPE*, Paul CONWAY a Andrew WEST. Developing augmented reality capabilities for industry 4.0 small enterprises: Lessons learnt from a content *authoring case study*: Lessons learnt from a content authoring case study. *Computers in Industry*. 2020, **117**, 103208. ISSN 0166-3615. Dostupné z: doi:https://doi.org/10.1016/j.compind.2020.103208
- [25] MASONI, Riccardo, Francesco FERRISE, Monica BORDEGONI, Michele GATTULLO, Antonio E. UVA, Michele FIORENTINO, Ernesto CARRABBA a Michele DI DONATO. Supporting Remote Maintenance in Industry *4.0 through Augmented* Reality. *Procedia Manufacturing*. 2017, **11**, 1296-1302. ISSN 2351-9789. Dostupné z: doi:https://doi.org/10.1016/j.promfg.2017.07.257
- [26] HERR, Dominik, Jan REINHARDT, Guido REINA, Robert KRUEGER, Rafael FERRARI a Thomas ERTL. Immersive Modular Factory Layout Planning using Augmented Reality. Procedia CIRP. 2018, 72, *1112- 1117. Dostupné z*: doi:10.1016/j.procir.2018.03.200
- [27] VAN LOPIK, Katherine, Murray SINCLAIR, Richard *SHARPE*, Paul CONWAY a Andrew WEST. Developing augmented reality capabilities for industry 4.0 small enterprises: Lessons learnt from a content *authoring case study*. *Computers in Industry* [online]. 2020, **117**, 1-9 [cit. 2022-04-28]. ISSN 01663615. Dostupné z: doi:10.1016/j.compind.2020.103208
- [28] FREIKNECHT, Jonas, Christian GEIGER, Daniel DROCHTERT, Wolfgang EFFELSBERG a Ralf DÖRNER. Game Engines. DÖRNER, Ralf, Stefan GÖBEL, Wolfgang EFFELSBERG a Josef WIEMEYER, ed., *Ralf DÖRNER,* Stefan GÖBEL, Wolfgang EFFELSBERG, Josef WIEMEYER. *Serious Games* [online]. Cham: Springer International Publishing, 2016, s. 127- 159 [cit. 2022-04-02]. ISBN 978-3-319-40611-4. Dostupné z: doi:10.1007/978- 3-319-40612-1\_6
- [29] GU, Jian a Henry DUH. Mobile Augmented Reality Game Engine. New York, NY: Springer New York, 2011, s. 99-122. ISBN 978-1-4614-0064-6. Dostupné z: doi:10.1007*/978-1-4614-0064-6\_4*
- [30] Evolving the Unity Editor UX. In: Unity Blog [online]. 2022 [cit. 2022- 04-30]. Dostupné z: https://blog.unity.com/technology/evolving-the-unityeditor-ux
- [31] Unreal Engine 5 is now available!. In*:* The most powerful real-time 3D creation tool - Unreal Engine [online]. c 2004-2022 [cit. 2022-04-30]. Dostupné z*: https://*www.unrealengine.com/en-US/blog/unreal-engine-5-is-nowavailable
- [32] Clipping a Model with a Plane. In: Ronja-tutorials [online]. 2021 [cit. 2022-05-15]. Dostupné z: https://www.ronja-tutorials.com/post/021-planeclipping/

# **9 SEZNAM OBRÁZKŮ**

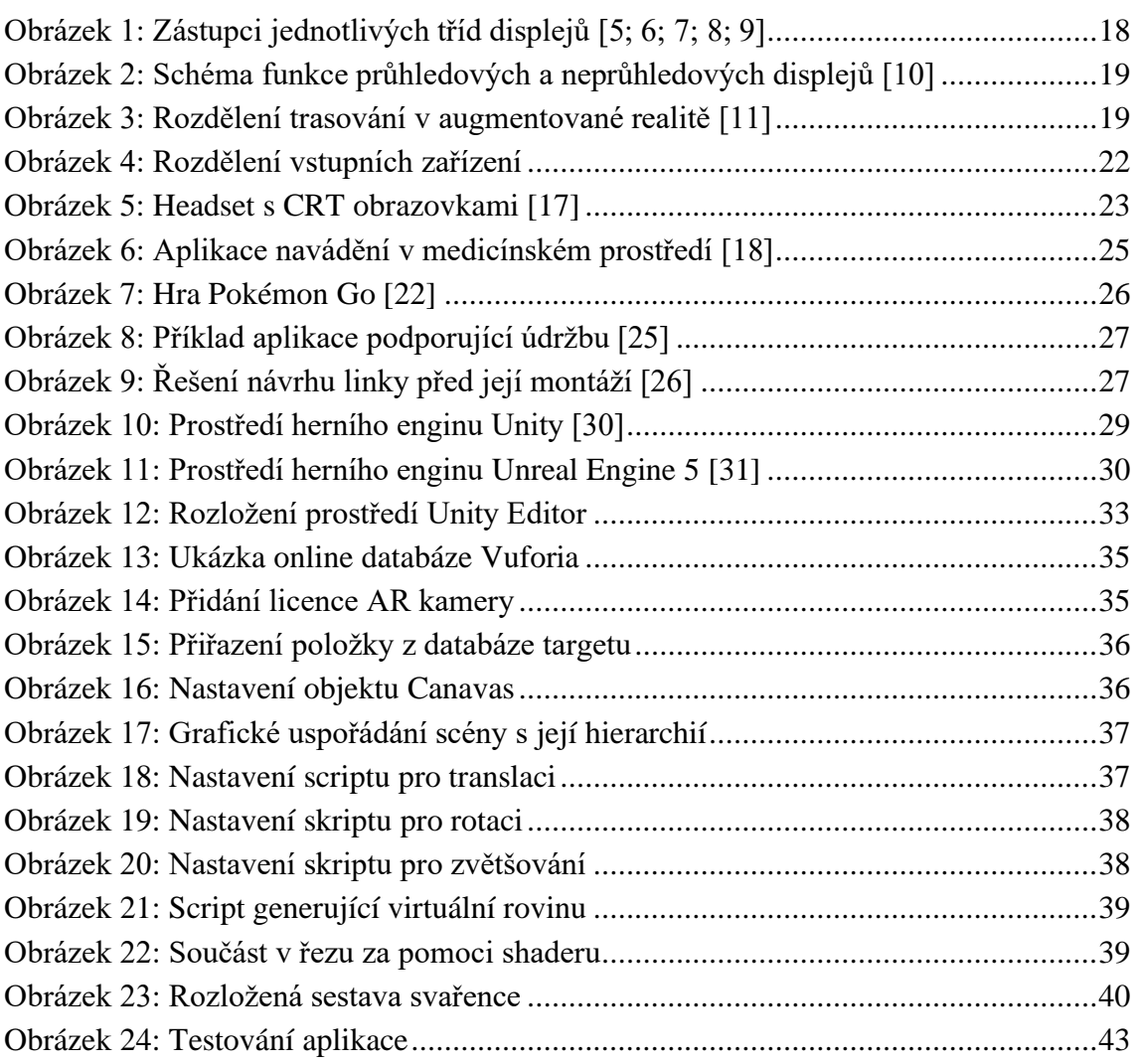

## **10 SEZNAM TABULEK**

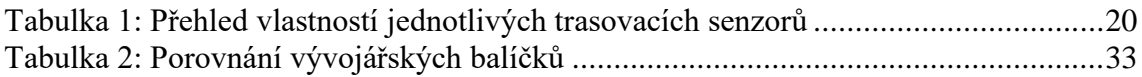

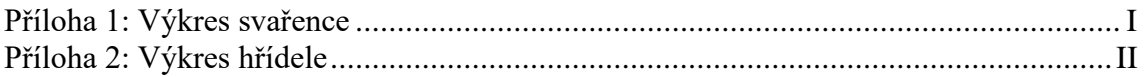

# PŘÍLOHA 1 – VÝKRES SVAŘENCE

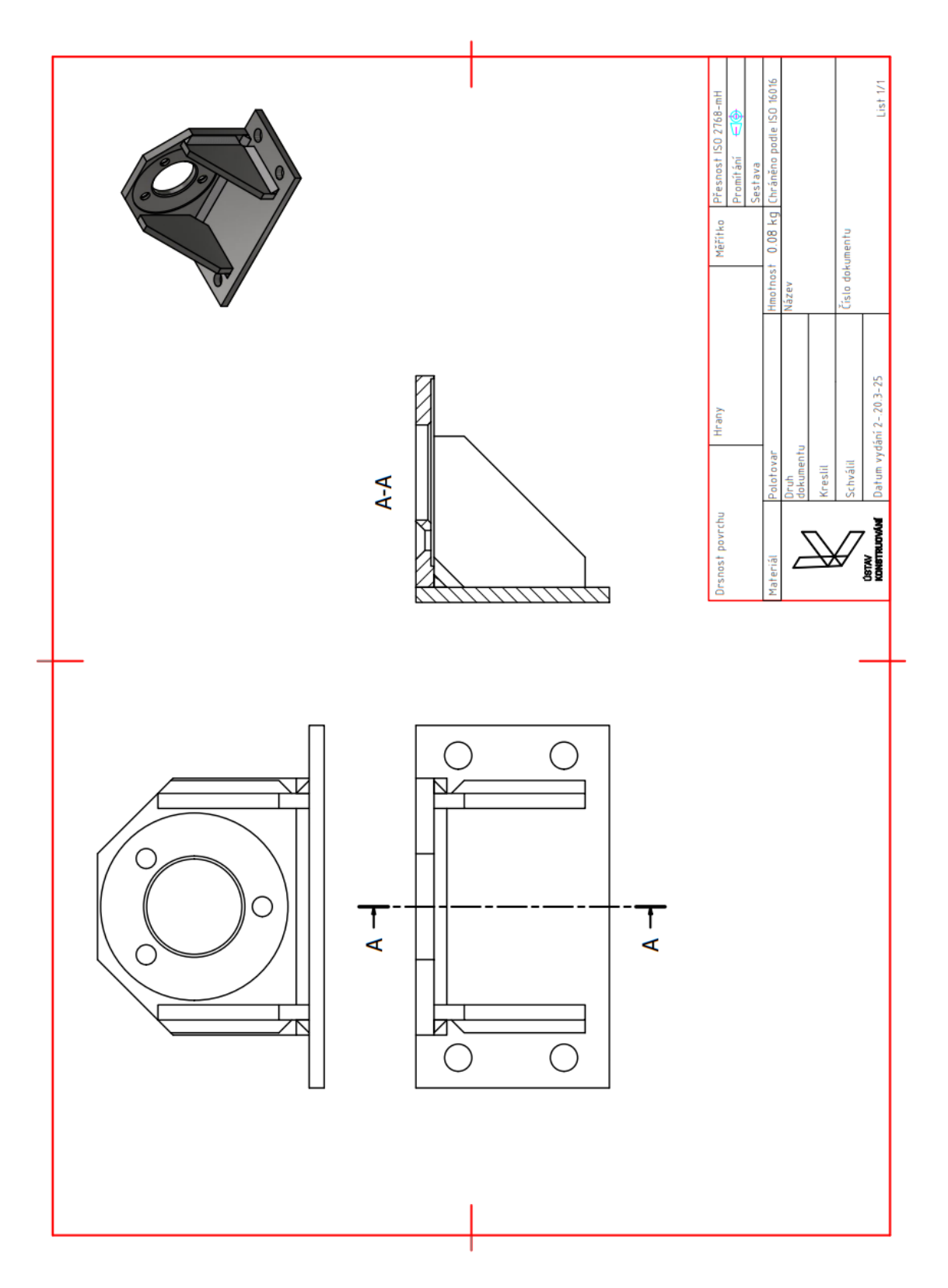

PŘÍLOHA 2 – VÝKRES HŘÍDELE

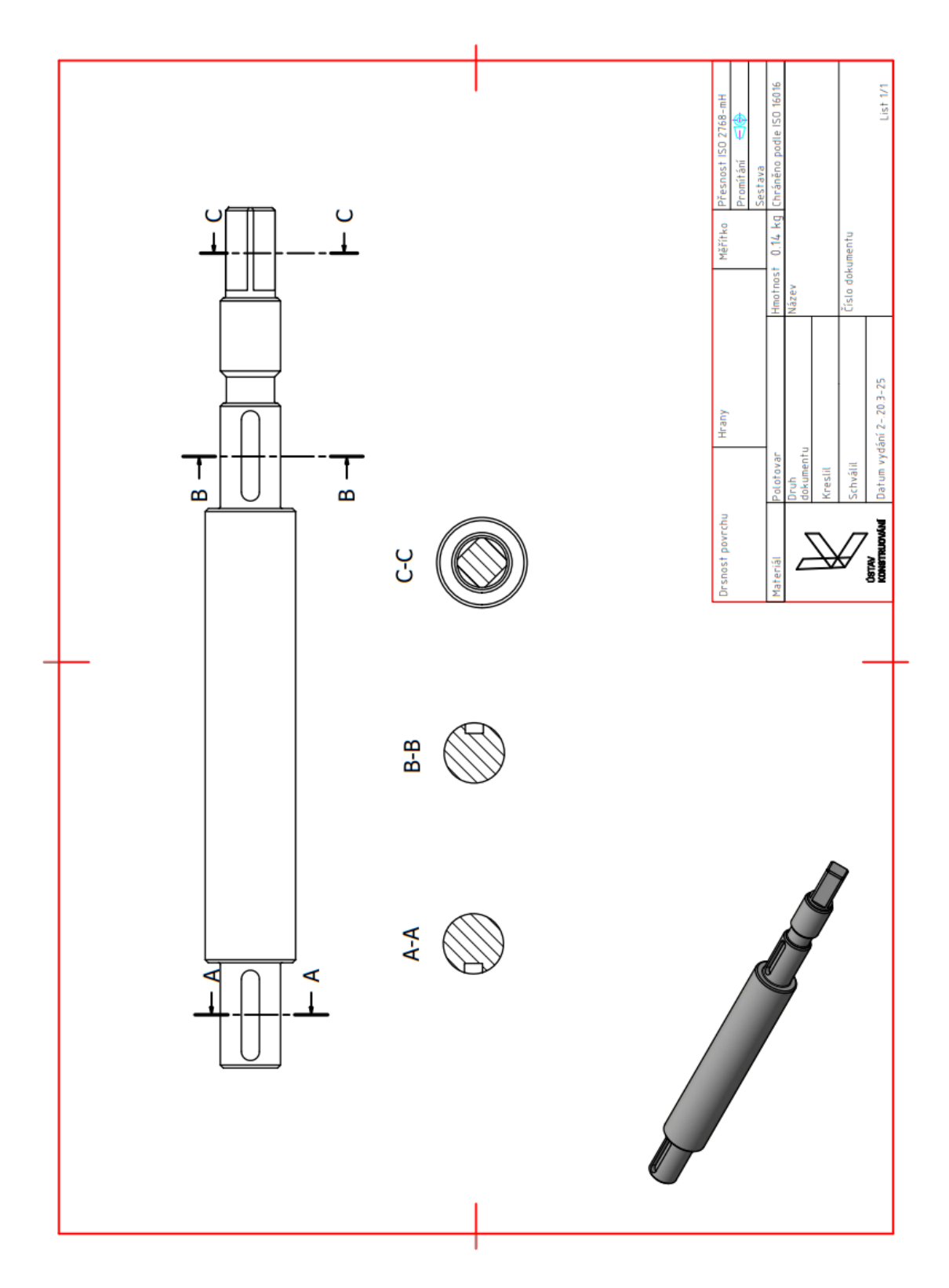